# **Intel Desktop boards® Dicionário de Configurações do BIOS - ordem alfabética**

O programa de configuração do BIOS pode ser utilizado para ver e mudar as definições do BIOS do computador. Para acessar o programa de configuração do BIOS, pressione a tecla <F2> após o início do POST (Power-On Self-Test) da memória e antes da inicialização do sistema operacional. Os menus a seguir estão disponíveis:

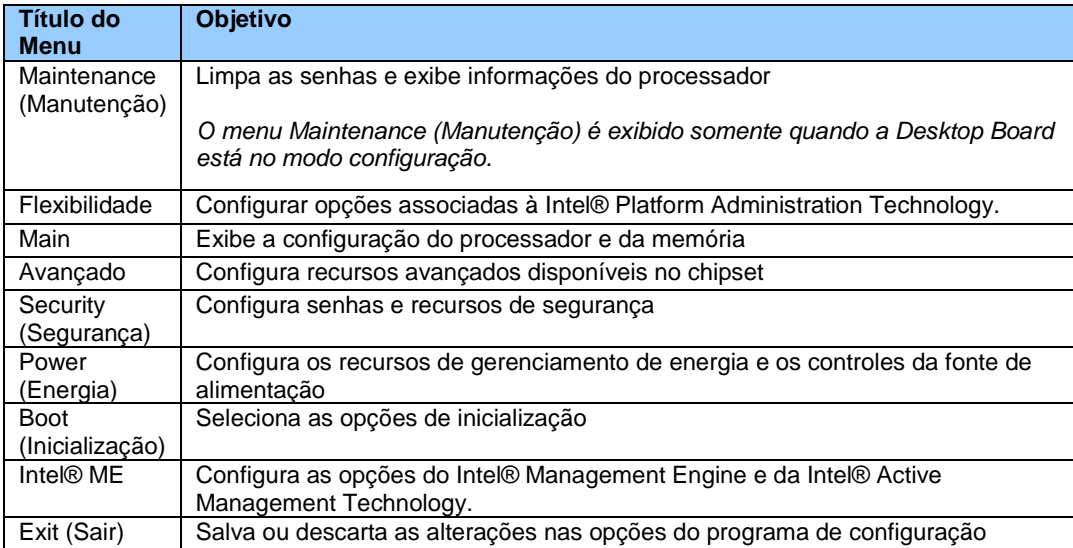

#### **Os menus e configurações do BIOS , quando presentes, dependem do modelo da placa, dos componentes de hardware instalados e da versão do BIOS. Os títulos dos menus do BIOS podem ser diferentes.**

Se houver problemas após as alterações de configuração do BIOS (baixo desempenho, problemas intermitentes, etc.), redefina a desktop board aos valores padrão:

- 1. Durante a inicialização, pressione a tecla F2 para entrar na configuração do BIOS
- 2. Pressione F9 para aplicar os padrões.
- 3. Pressione F10 para Salvar e Sair.

Se o sistema travar ou não inicializar, depois das alterações efetuadas nas configuração do BIOS, execute uma recuperação do BIOS, conforme descrito em http://support.intel.com/support/pt/motherboards/desktop/sb/CS-023360.htm.

# **0 a 9**

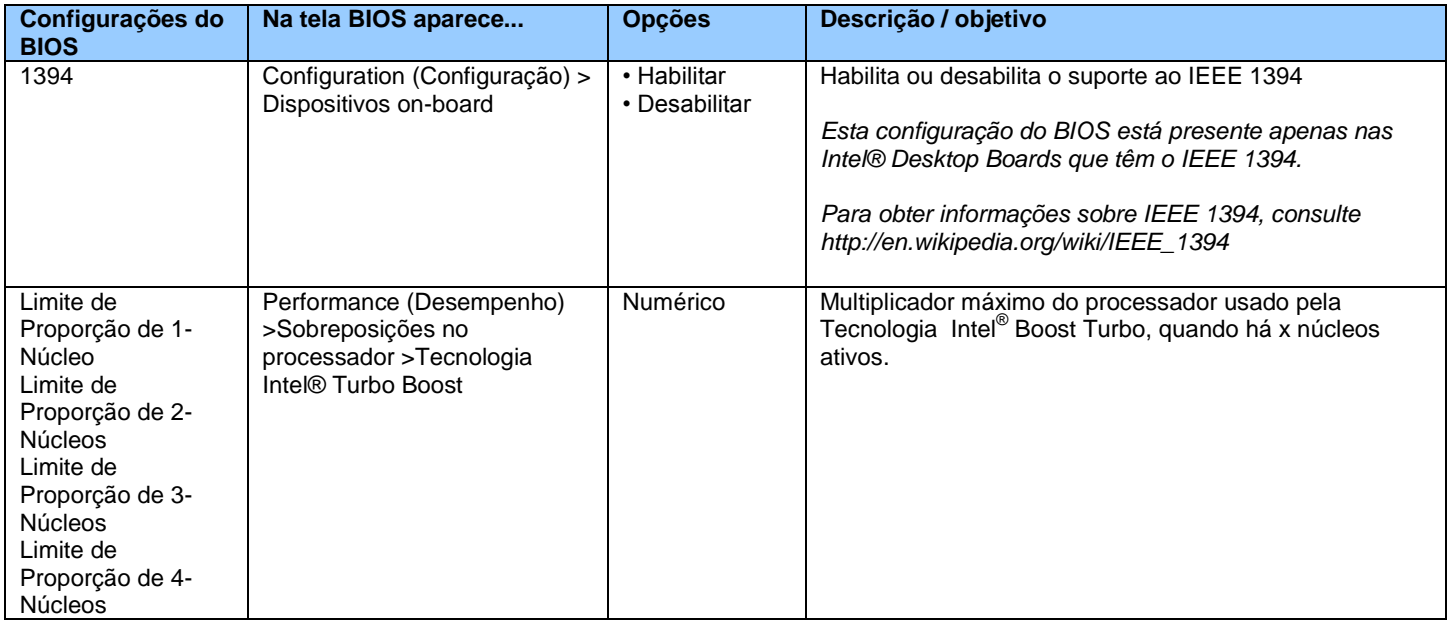

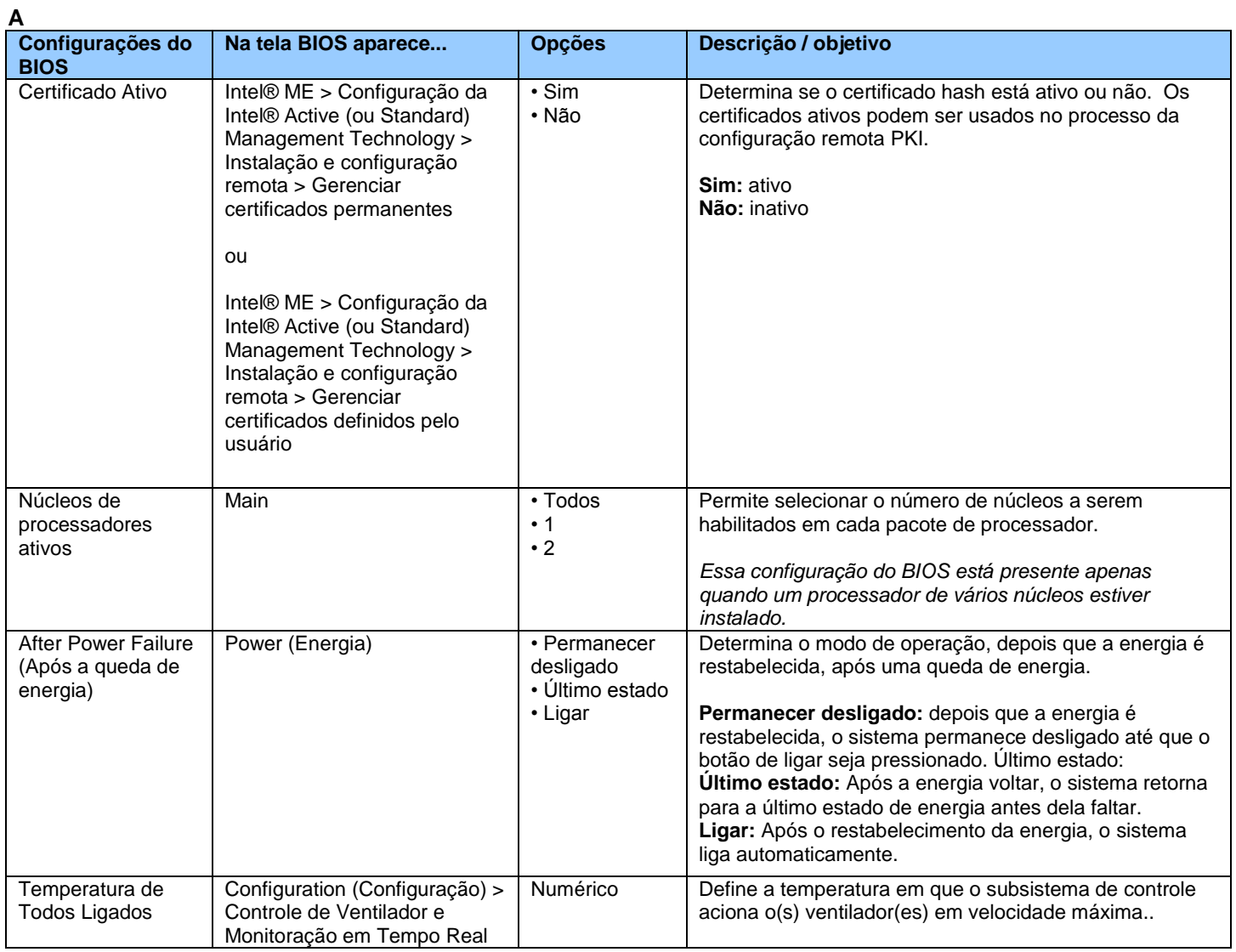

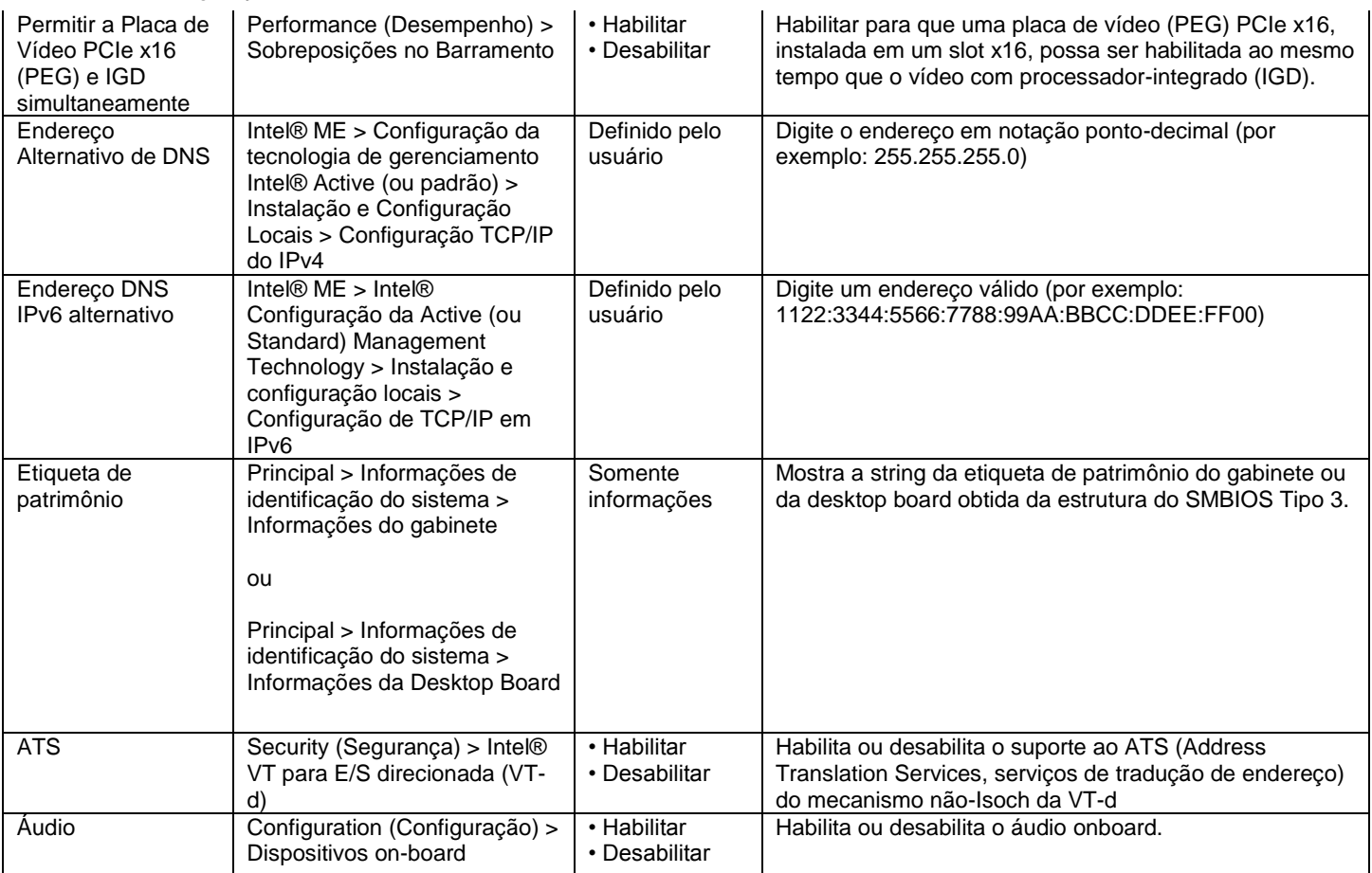

#### **B**

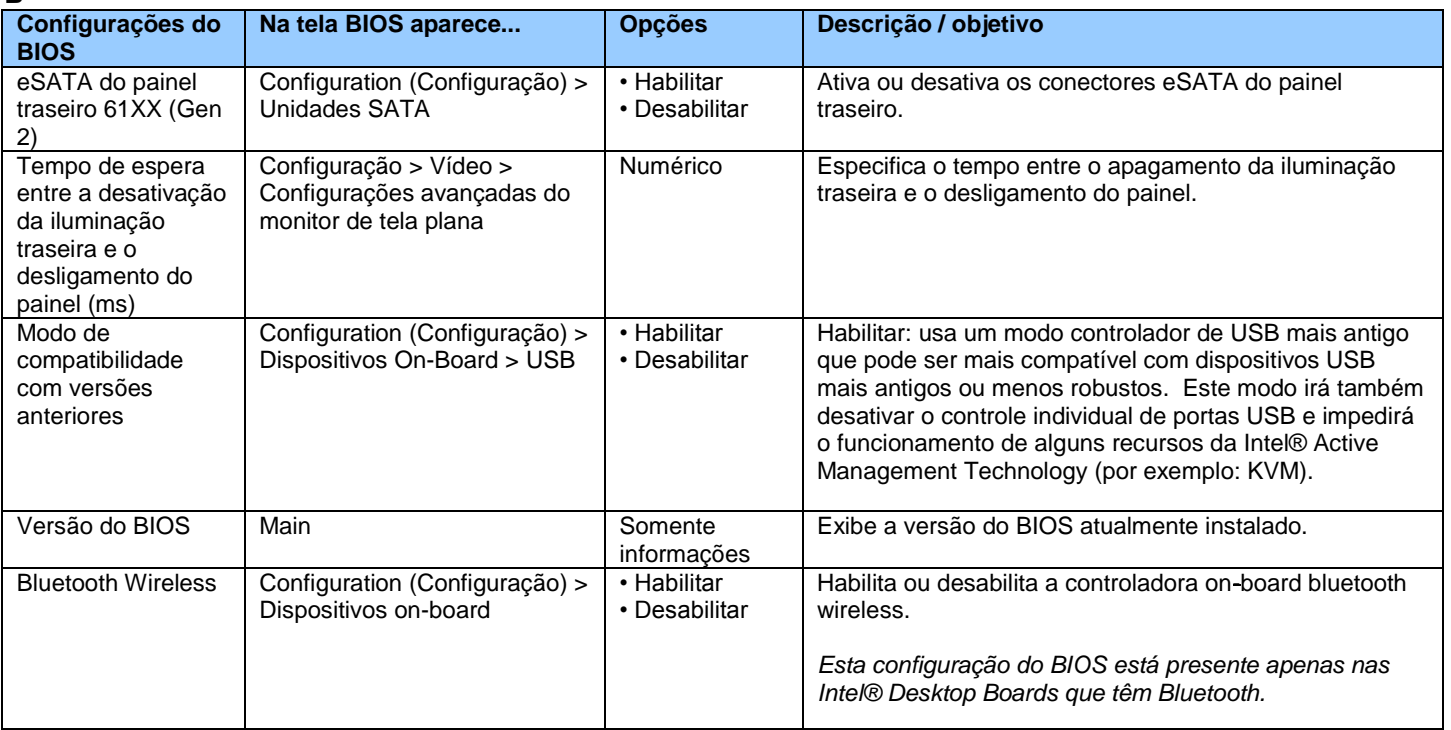

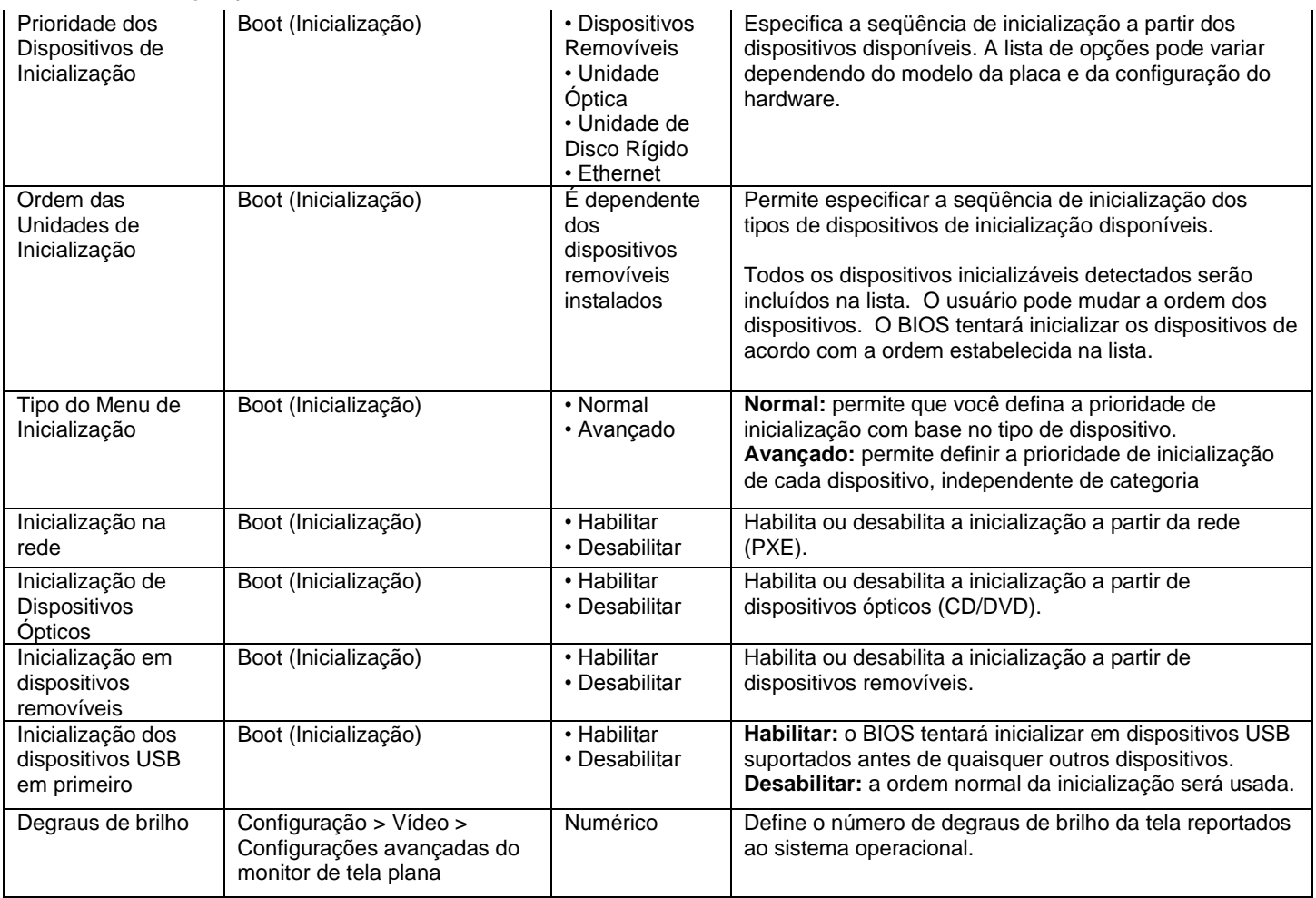

 $\mathbf{C}$ 

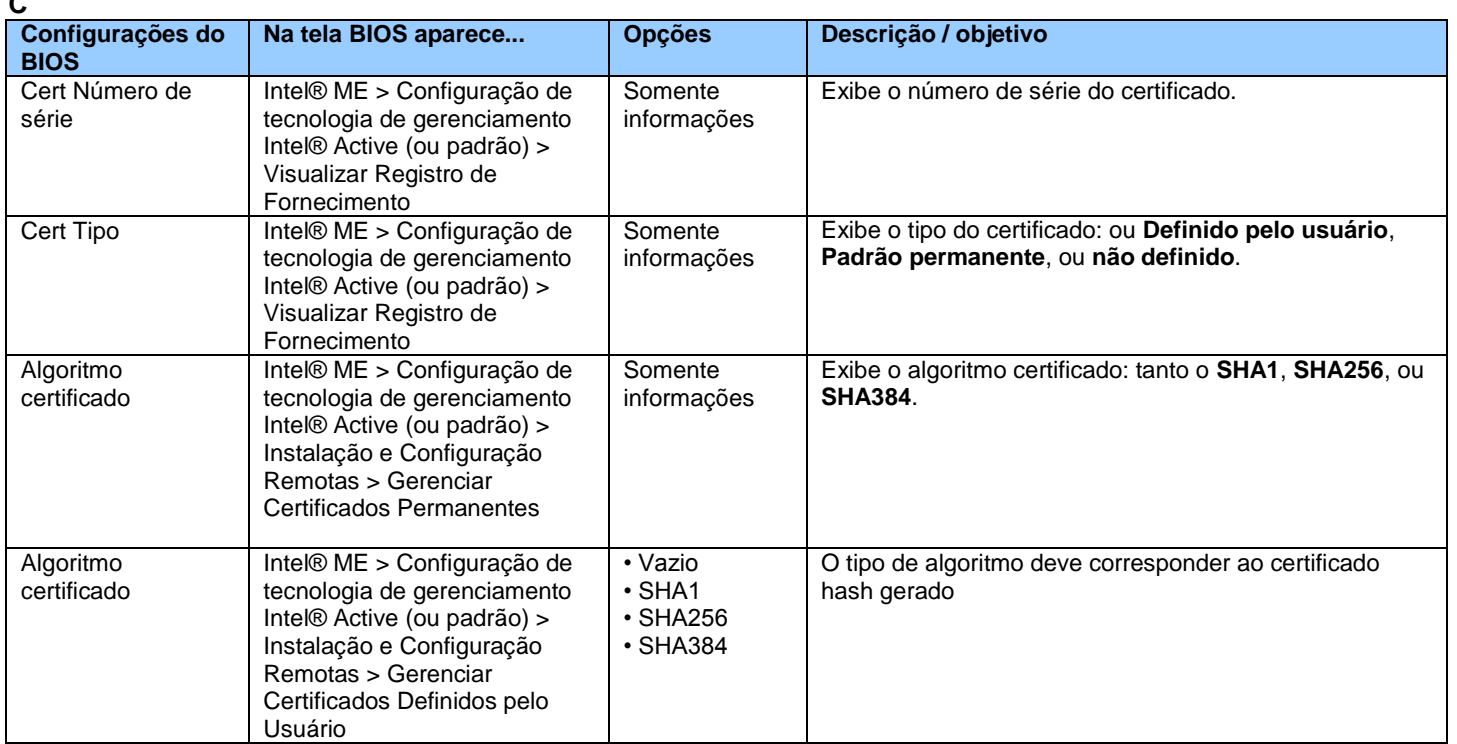

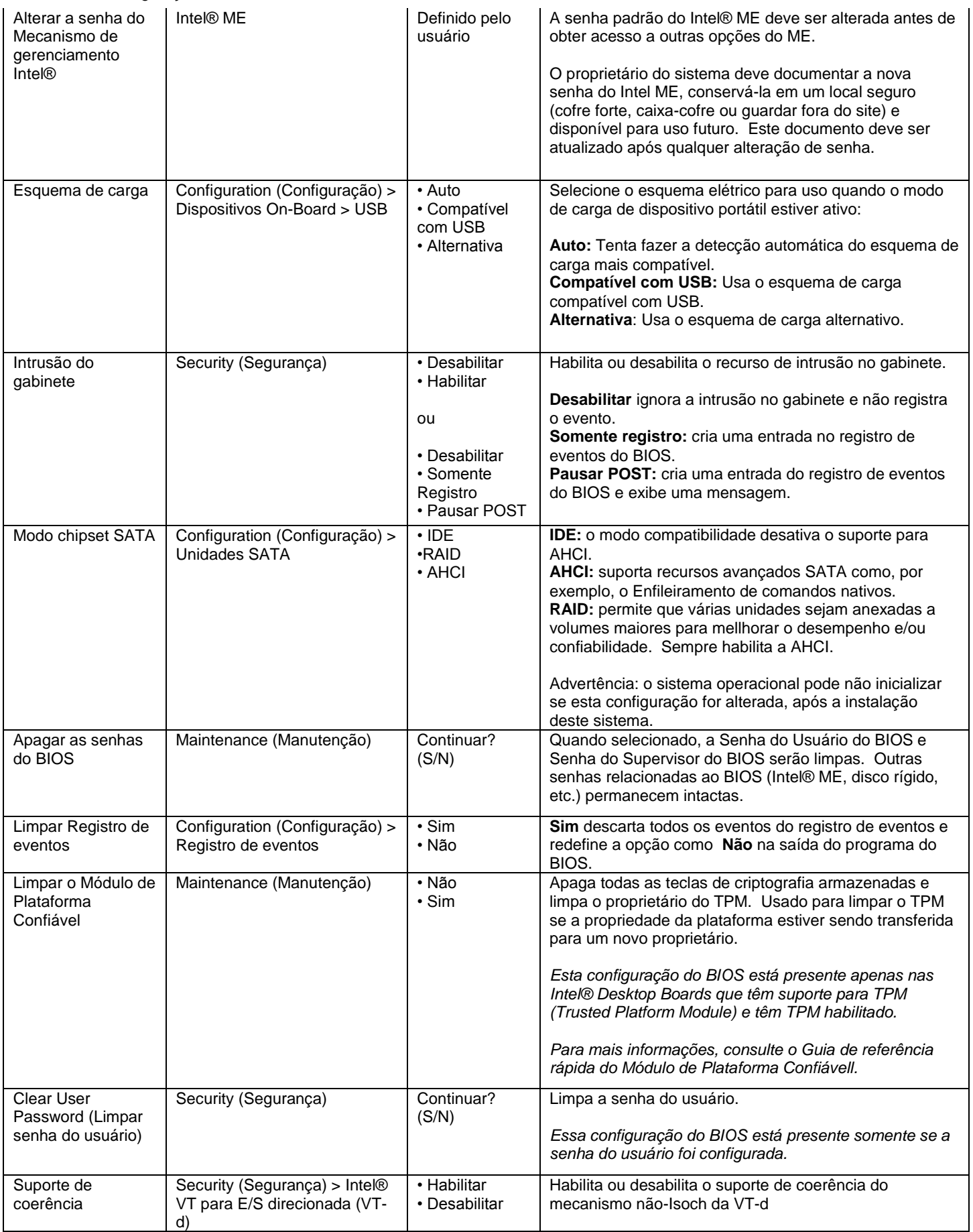

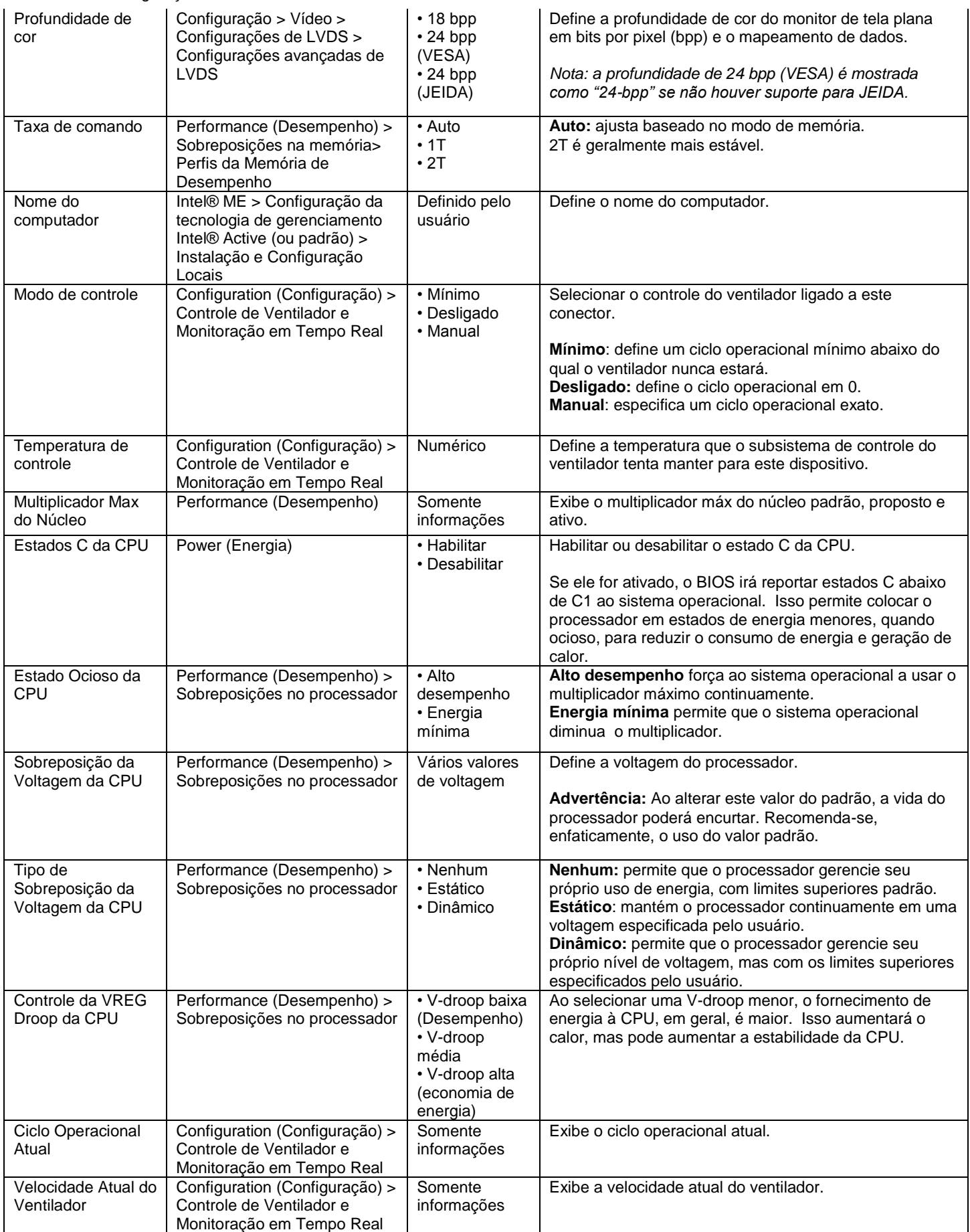

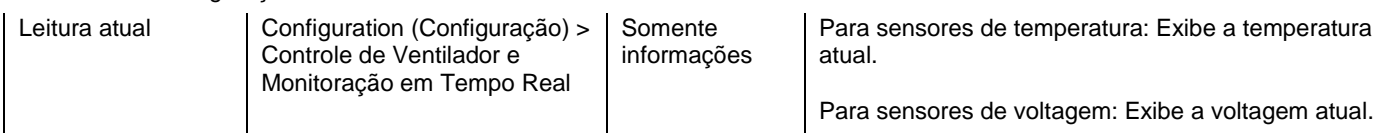

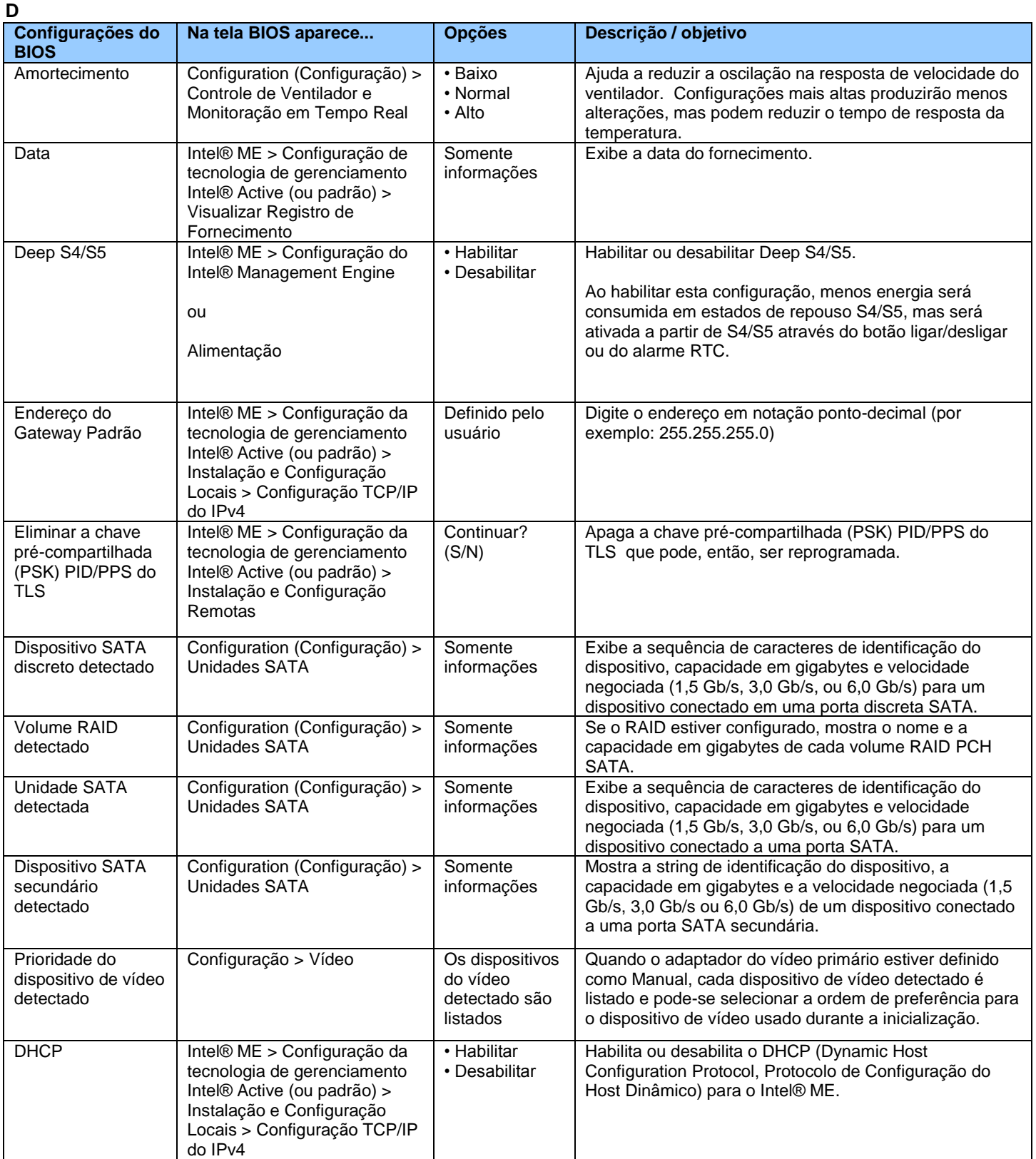

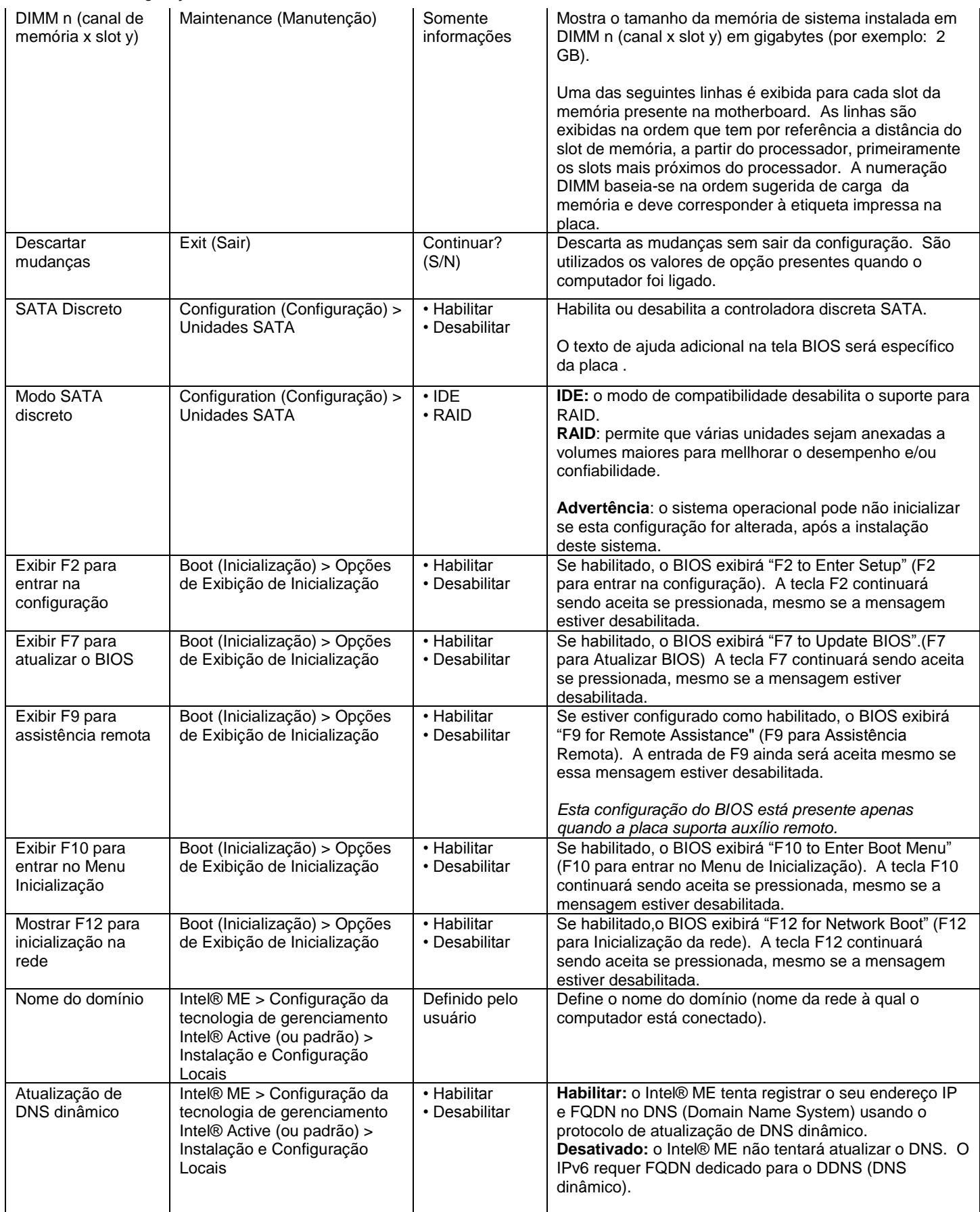

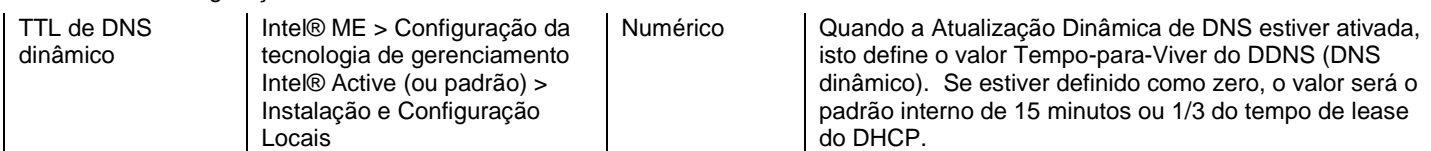

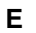

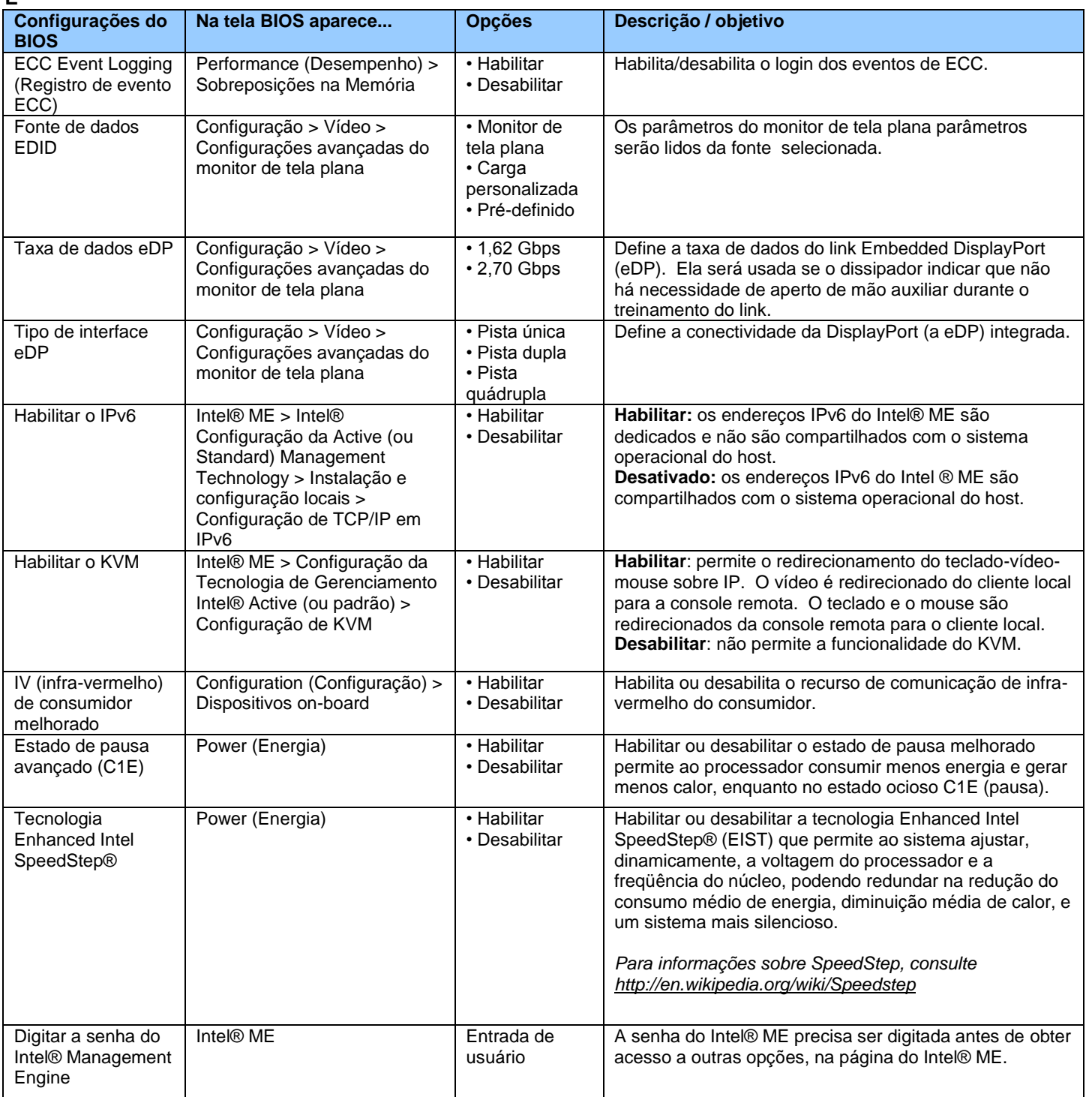

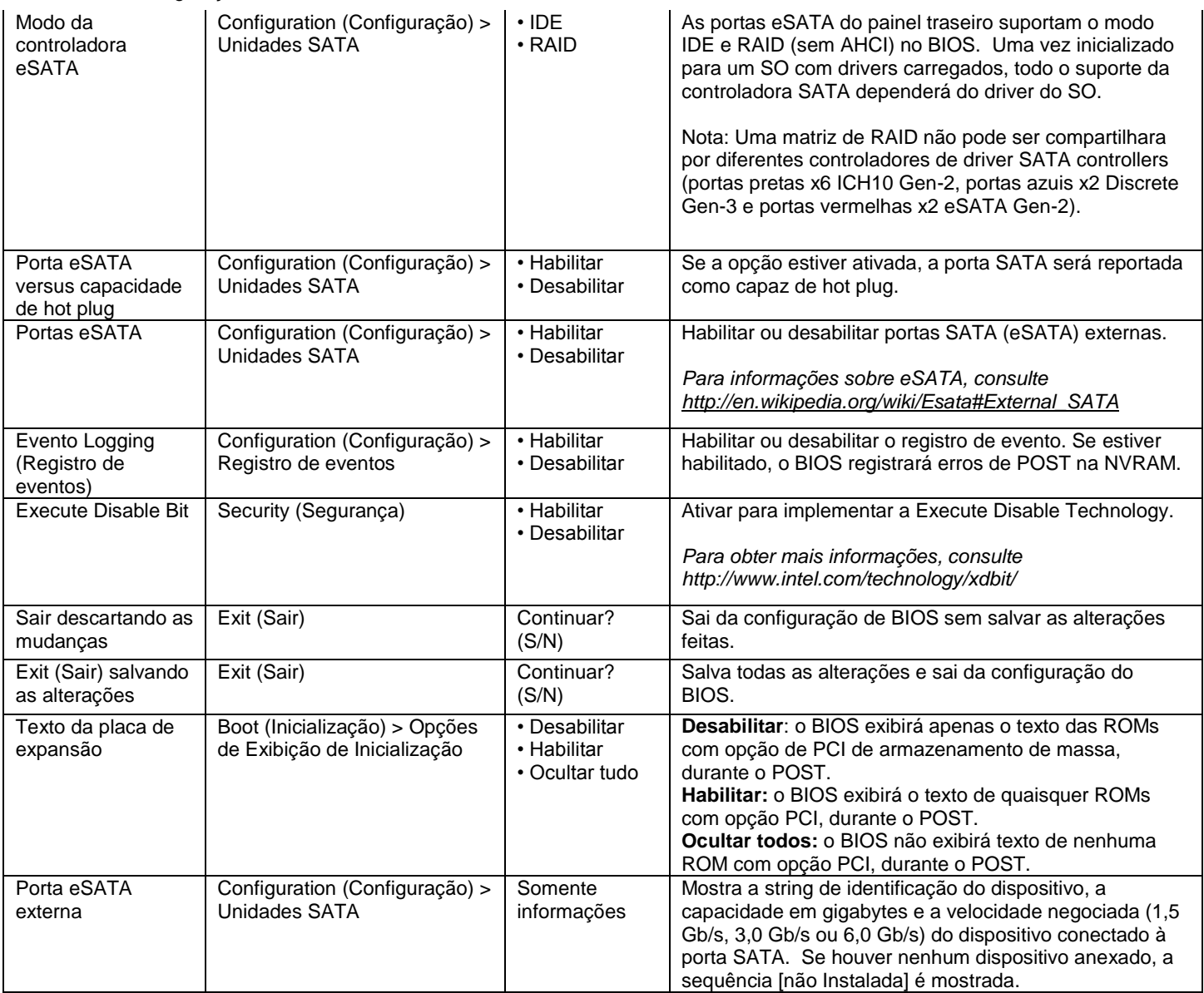

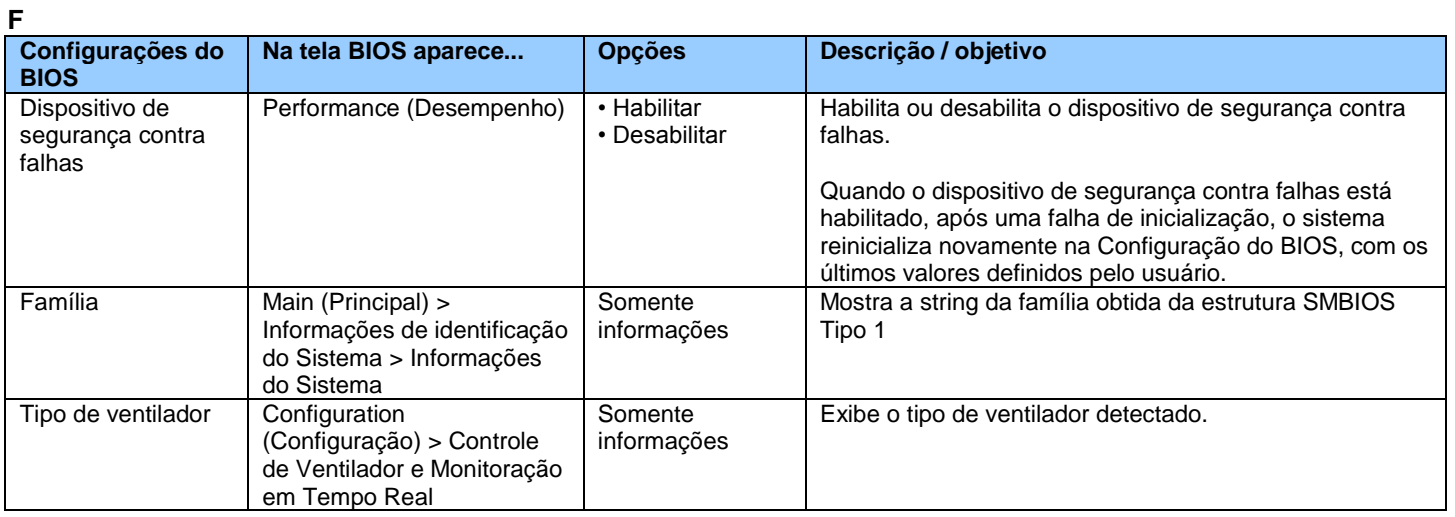

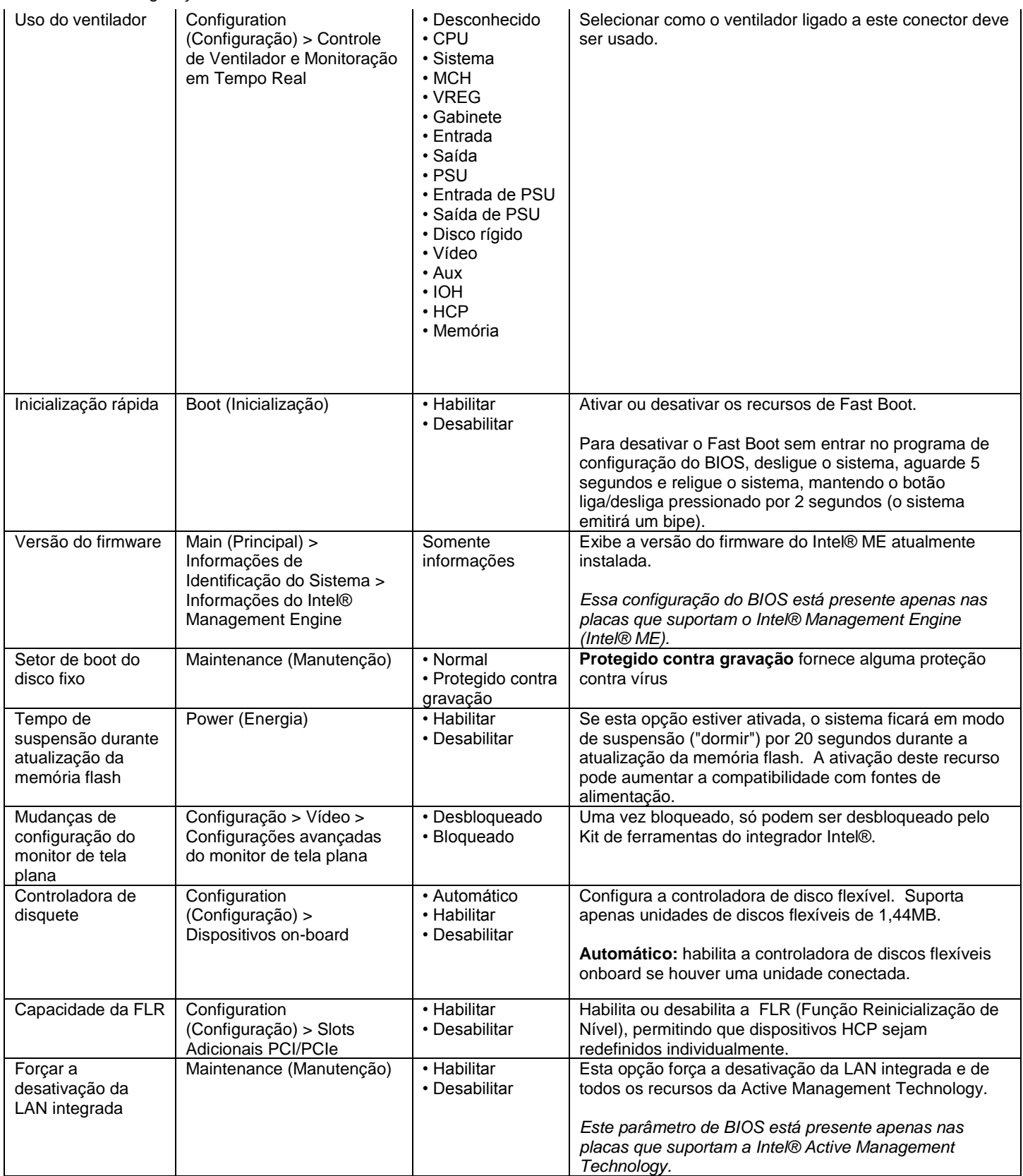

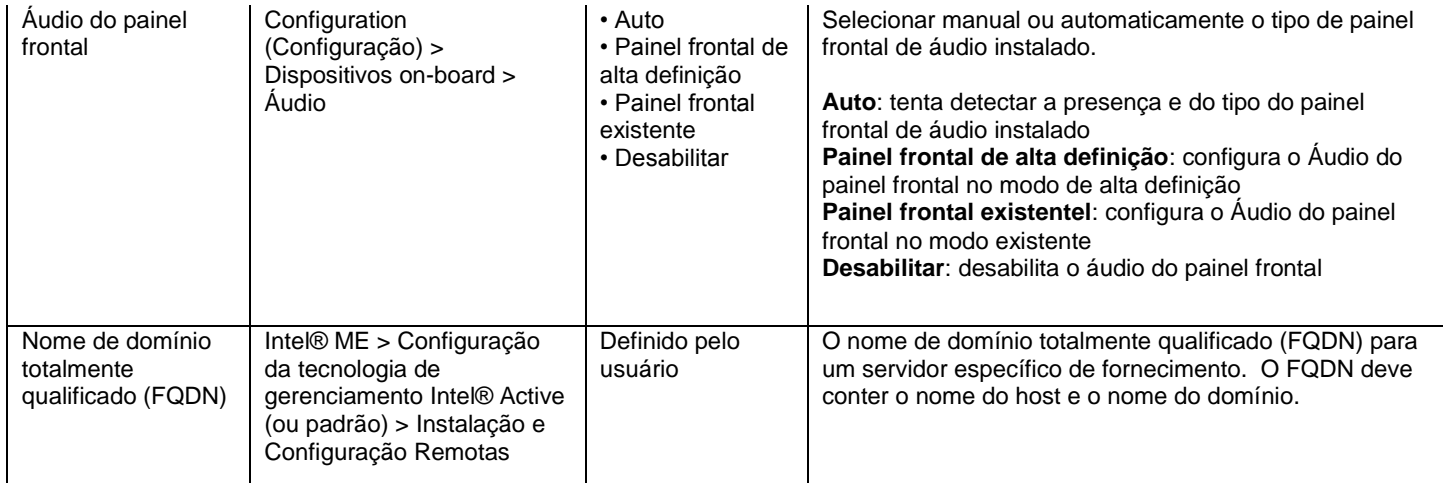

 $\overline{a}$ 

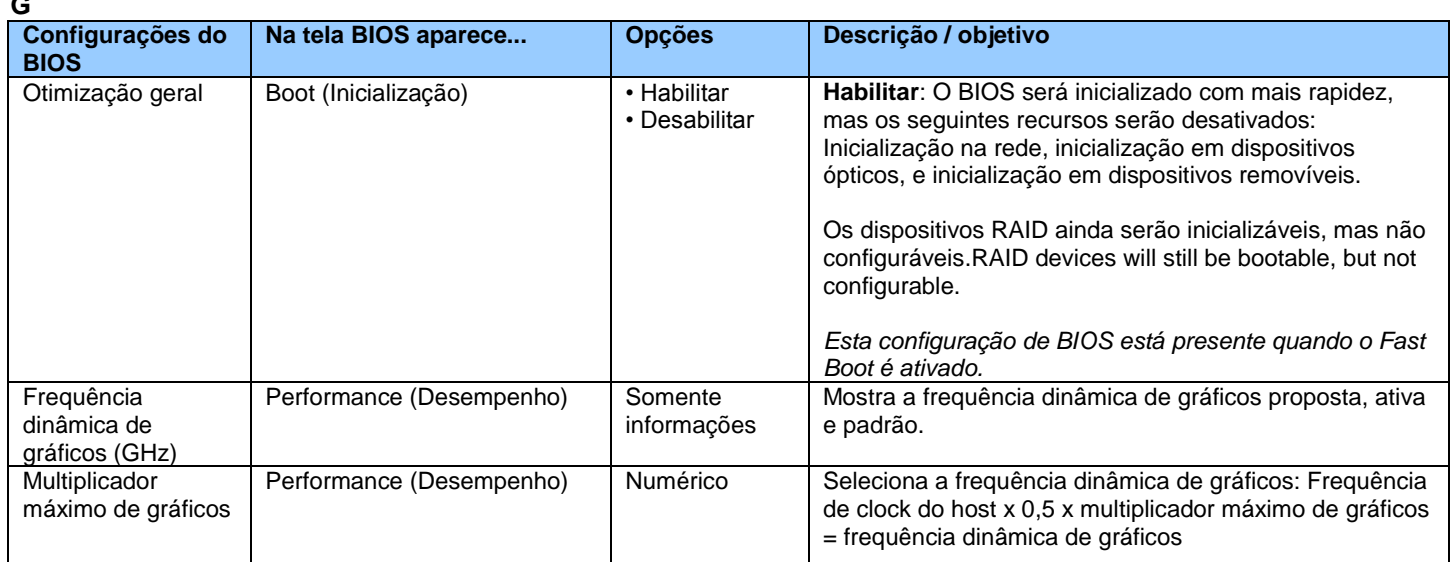

**H**

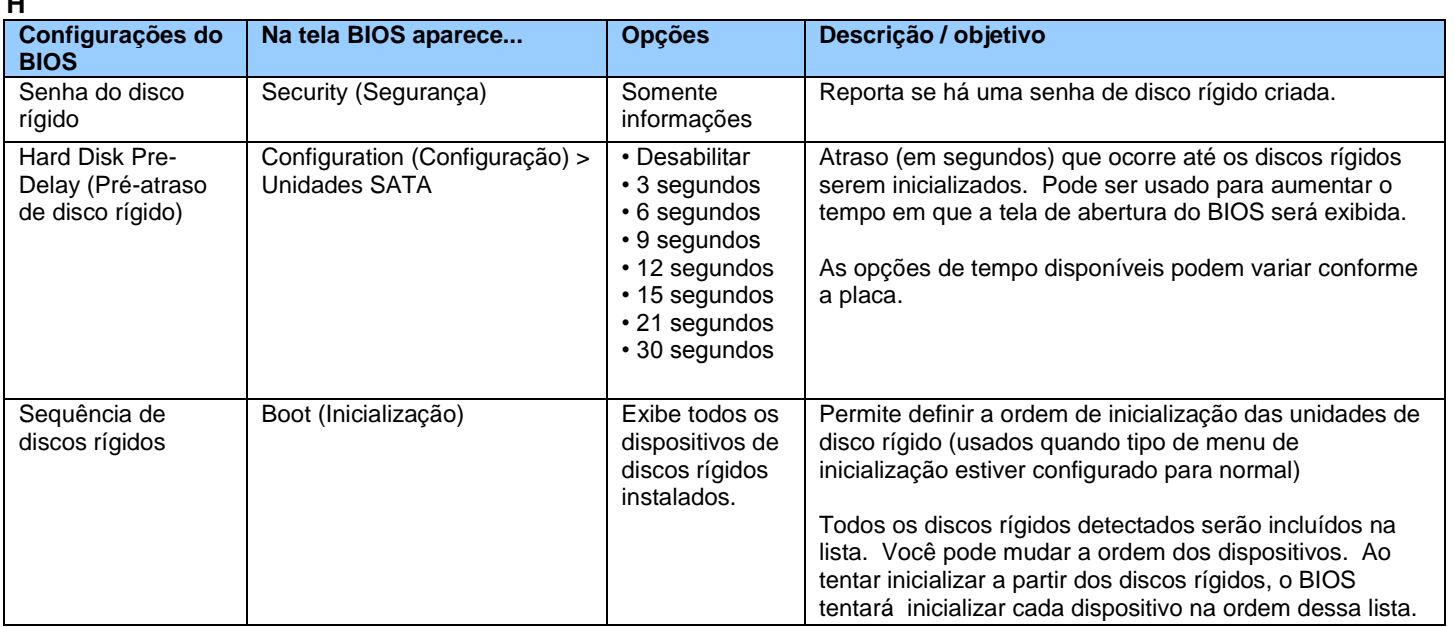

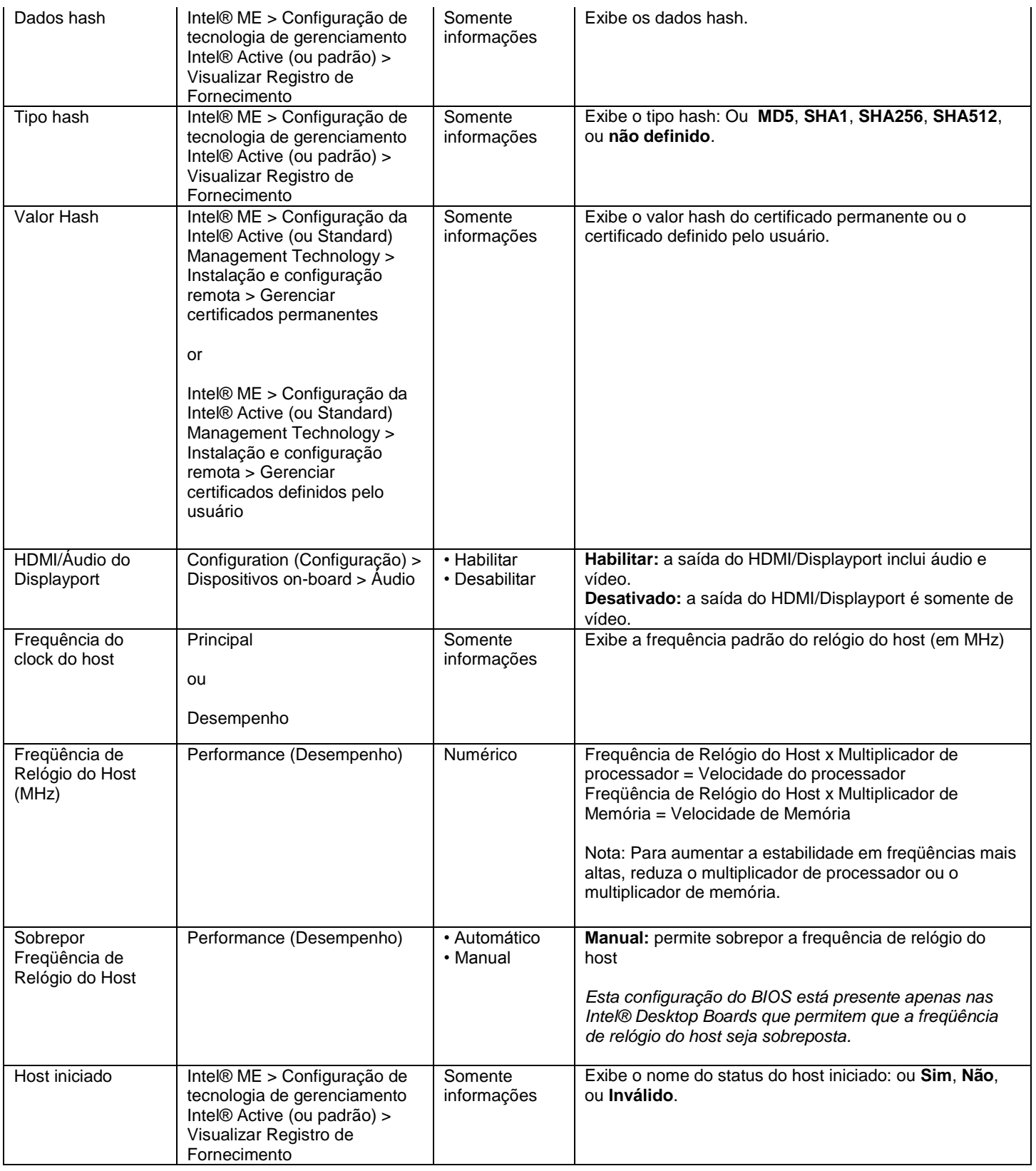

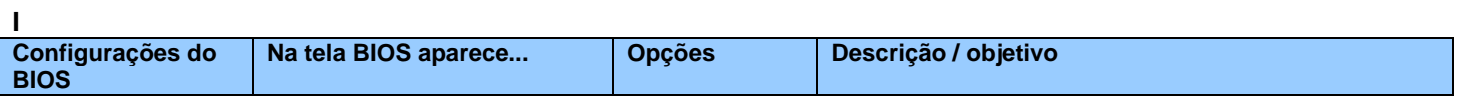

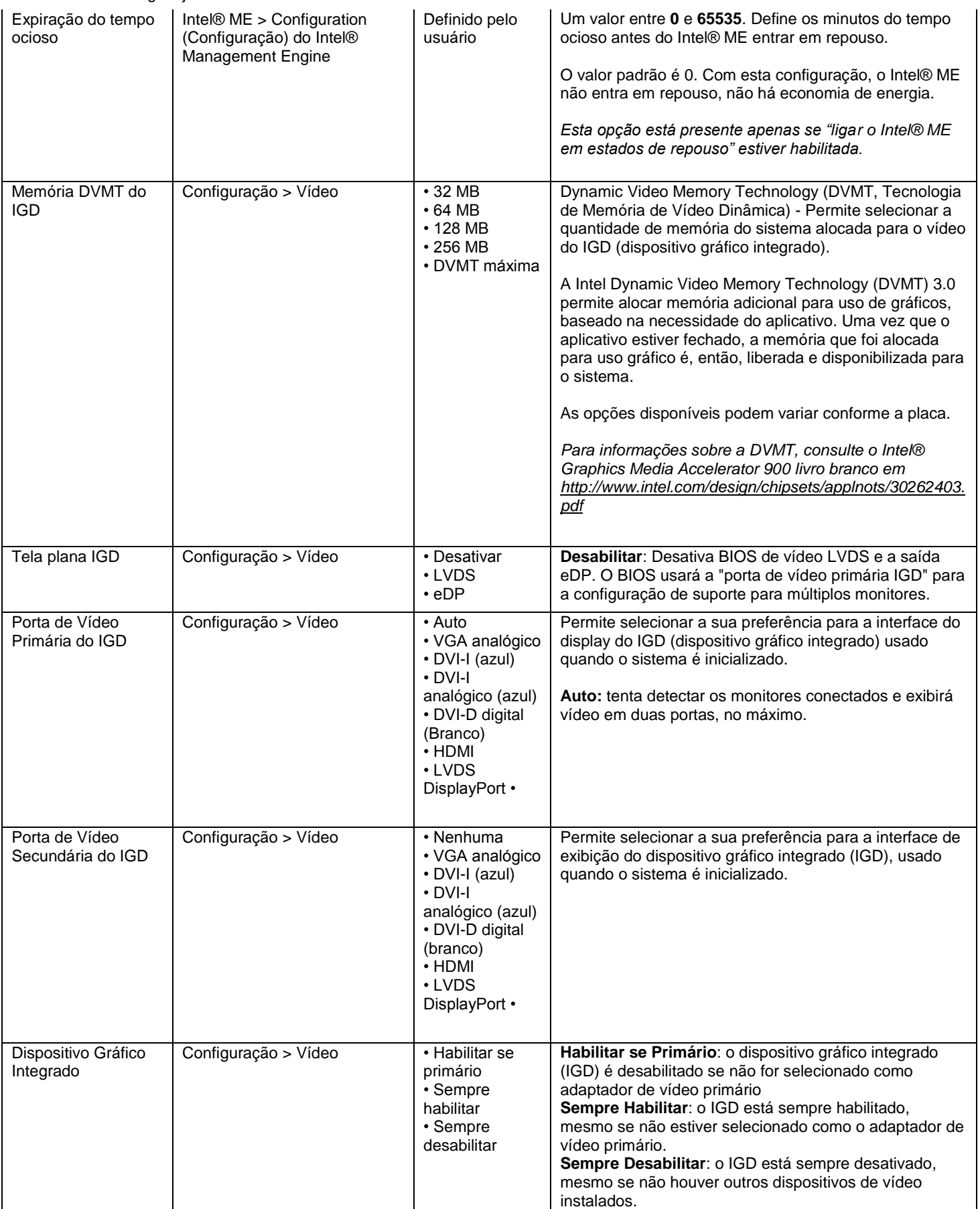

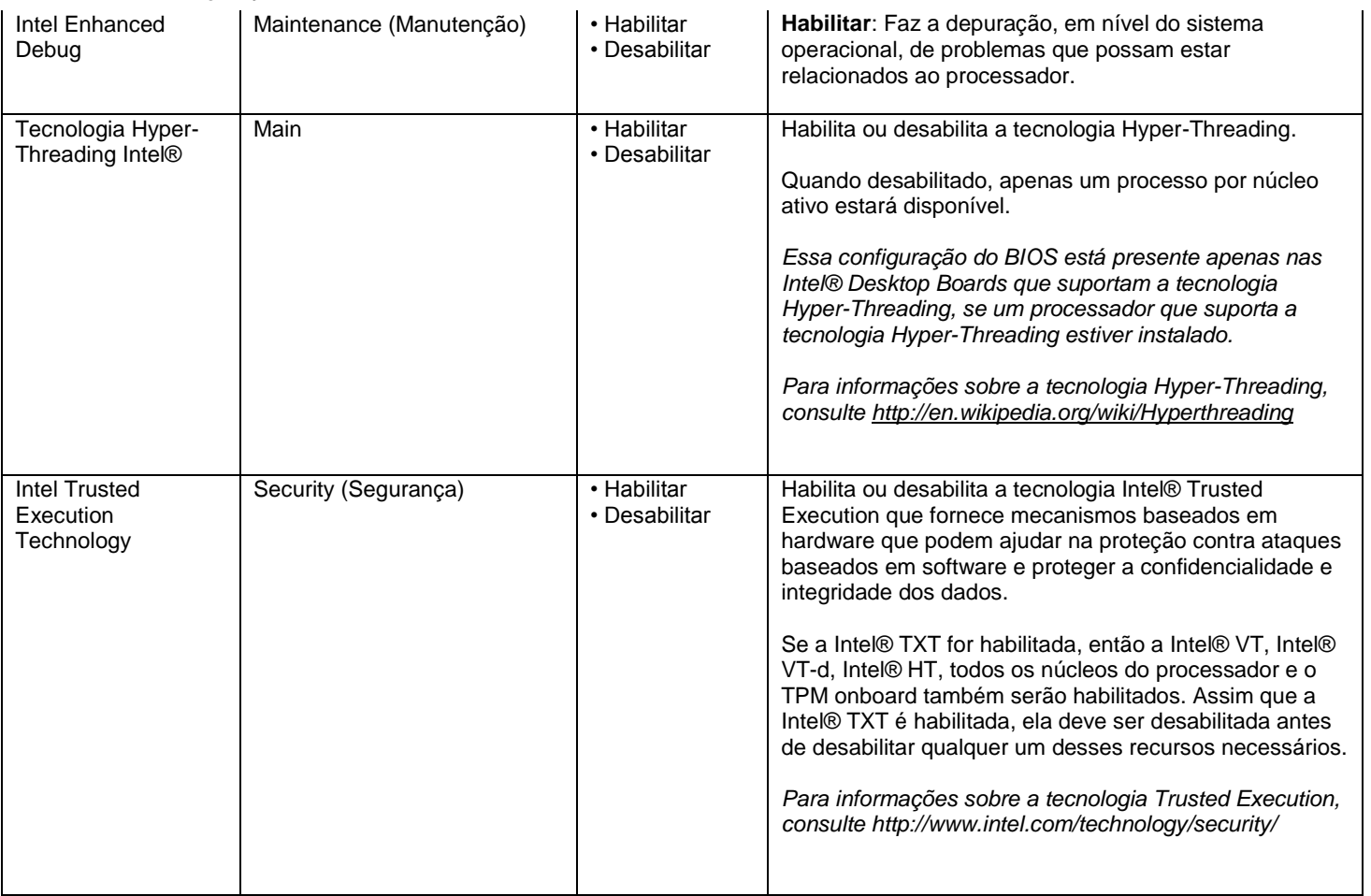

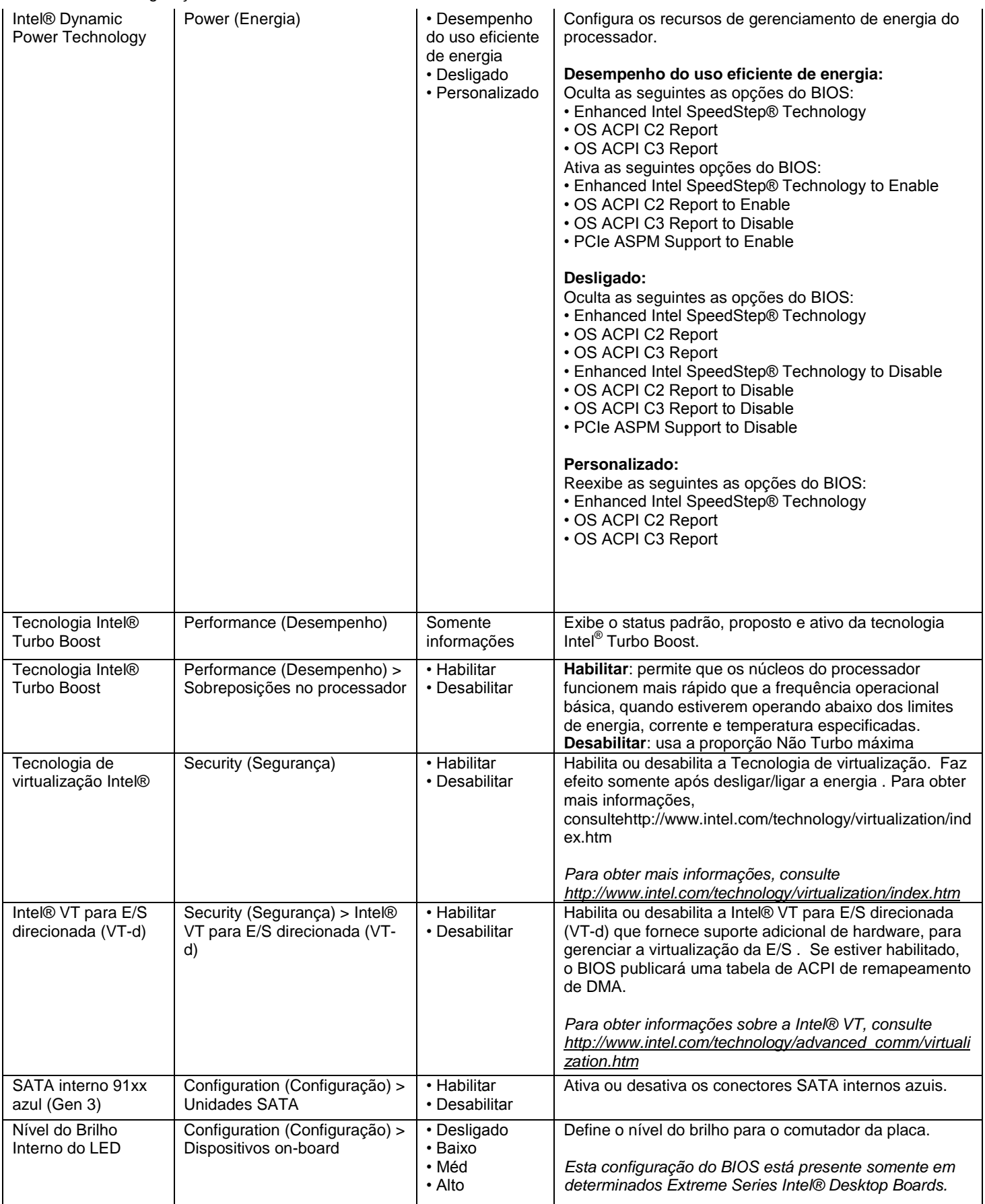

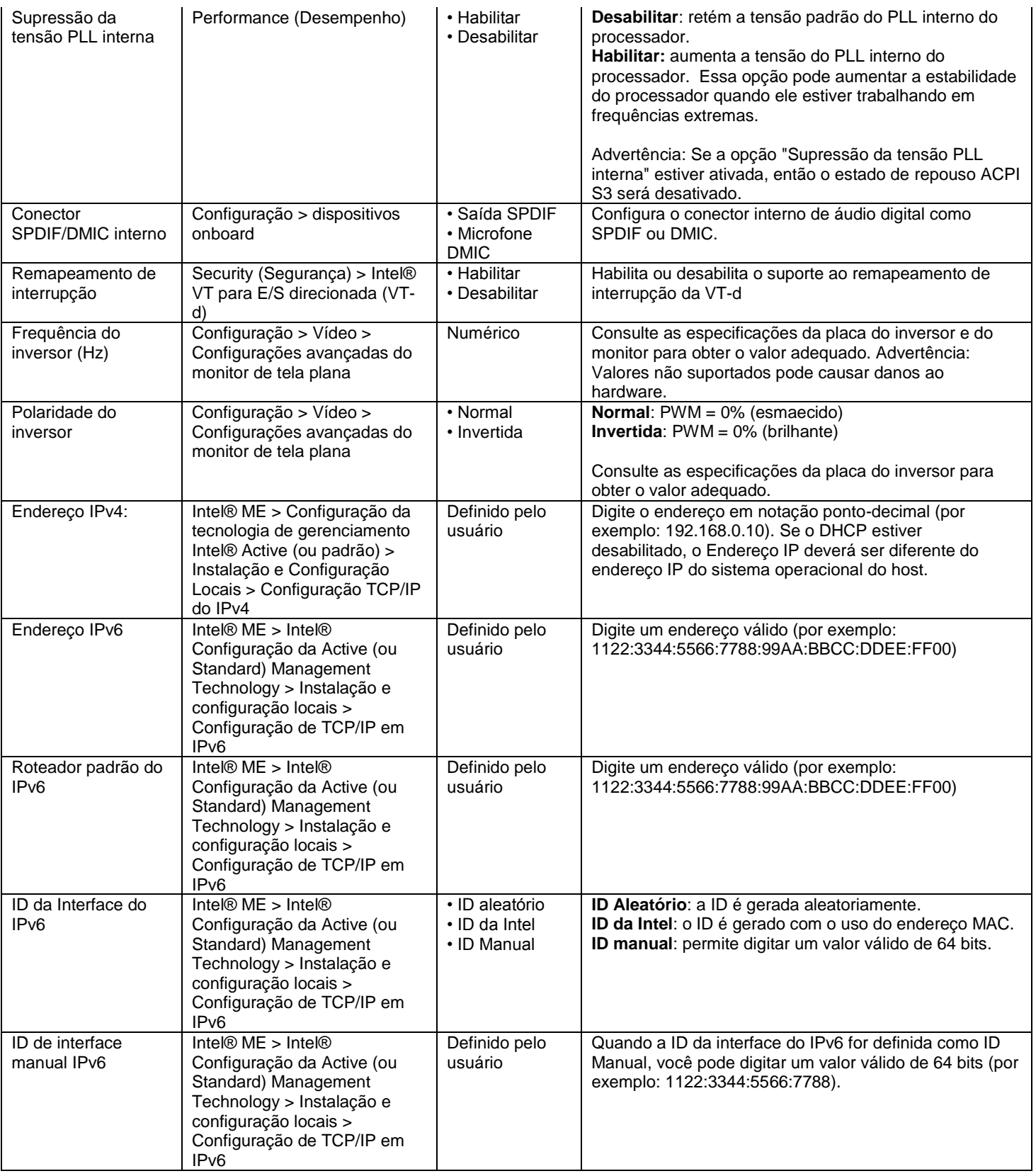

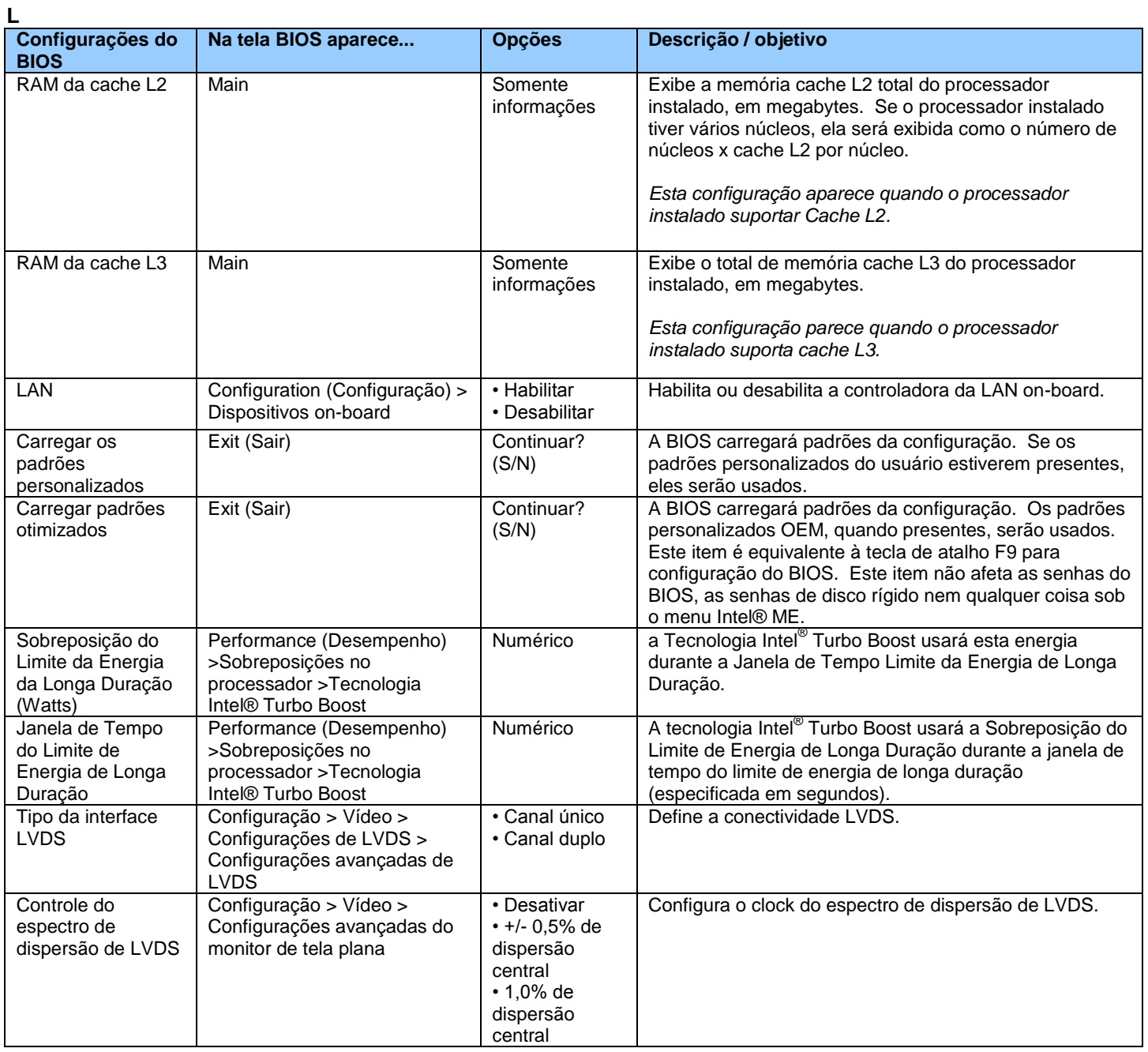

**M**

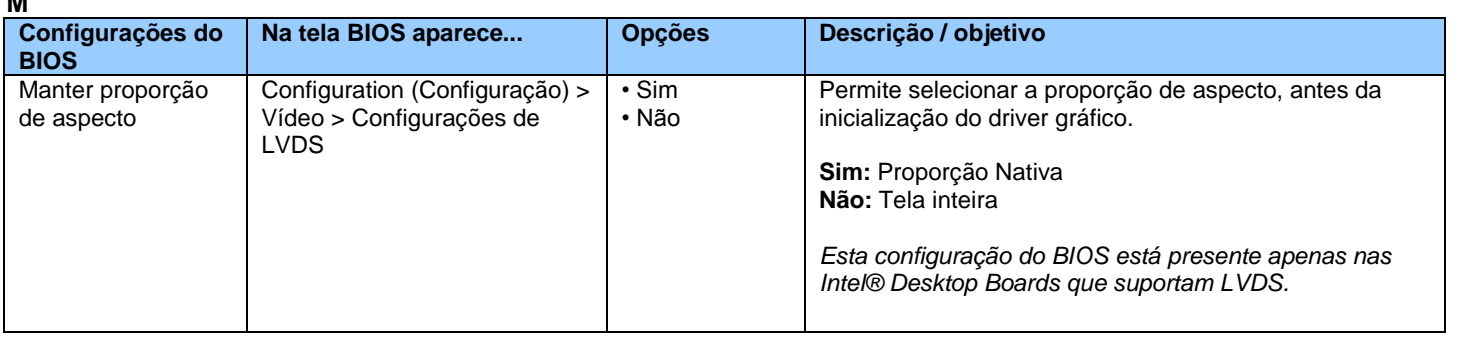

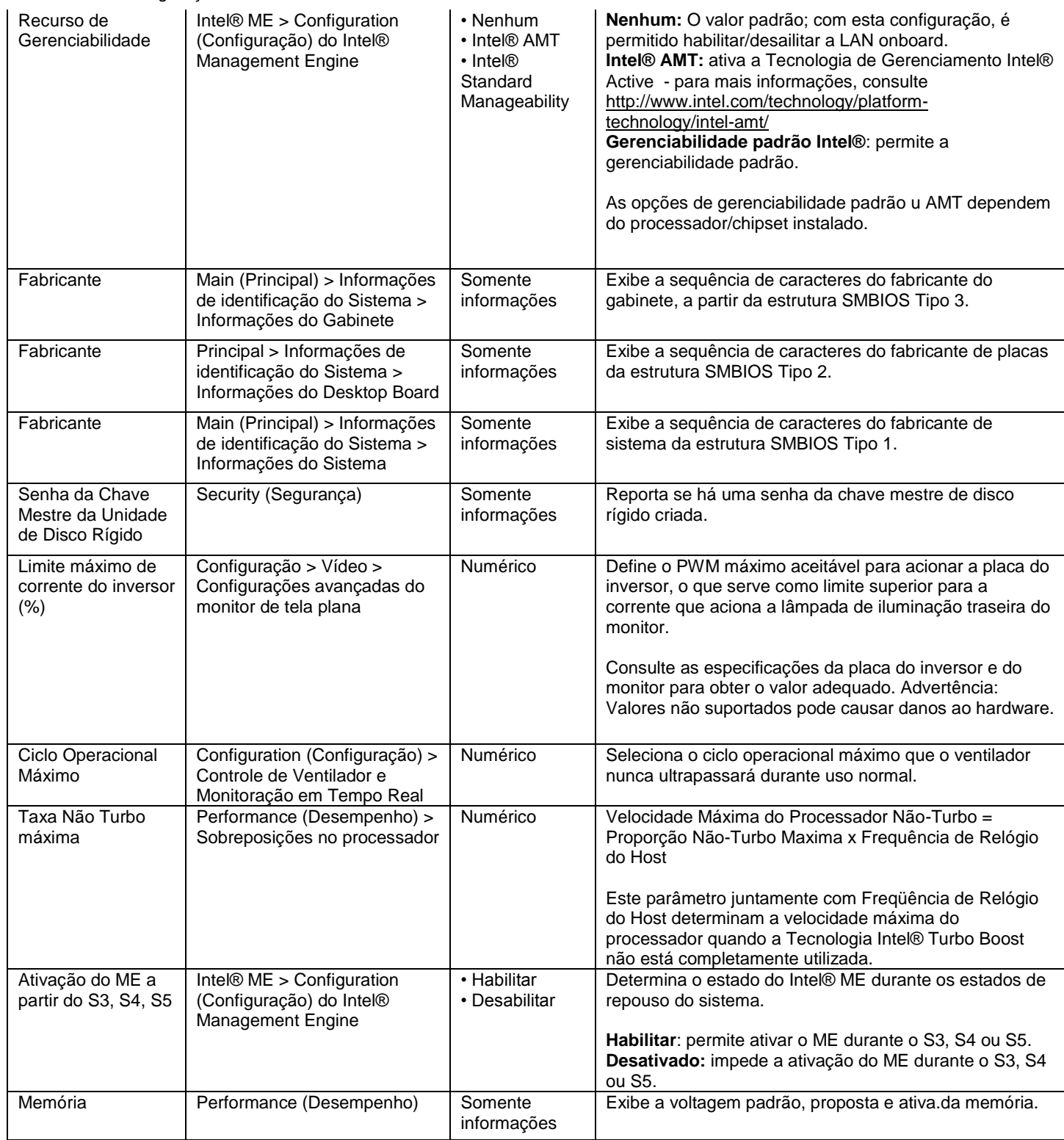

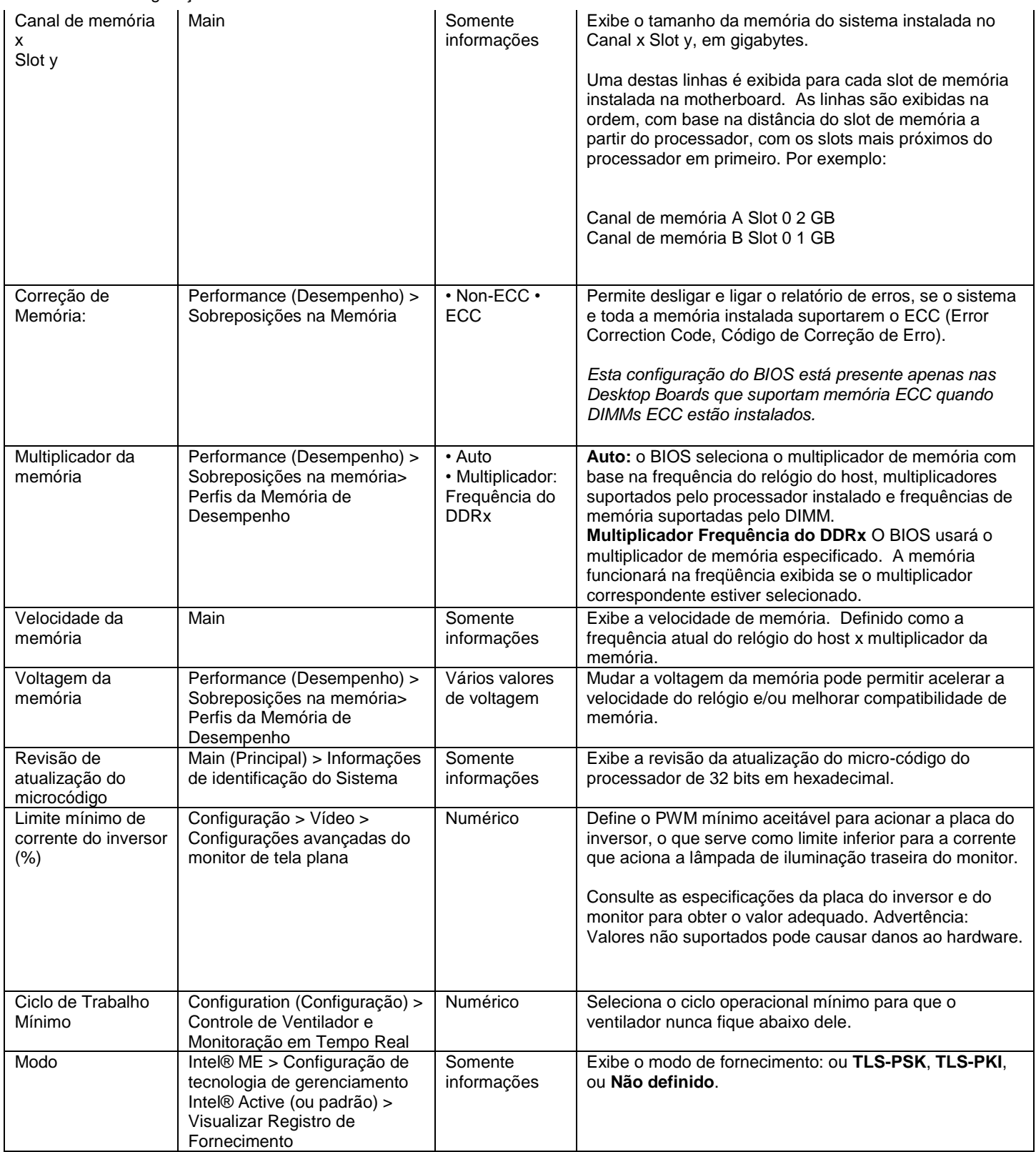

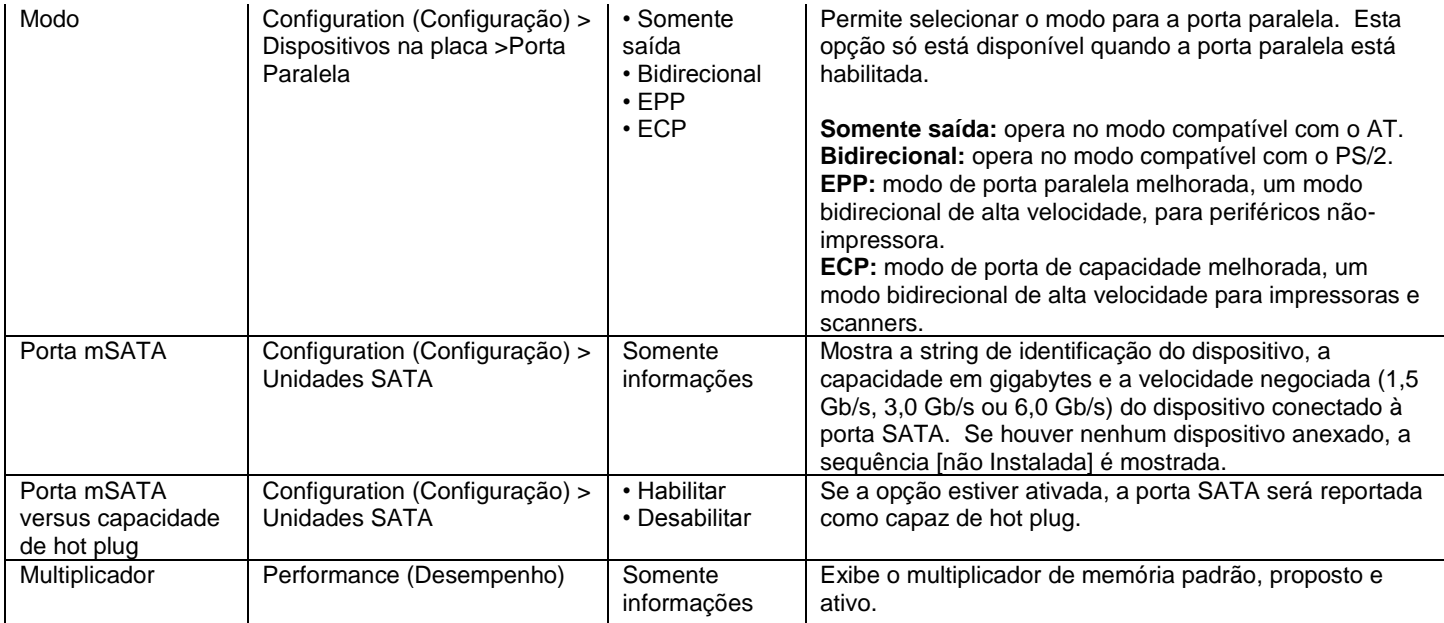

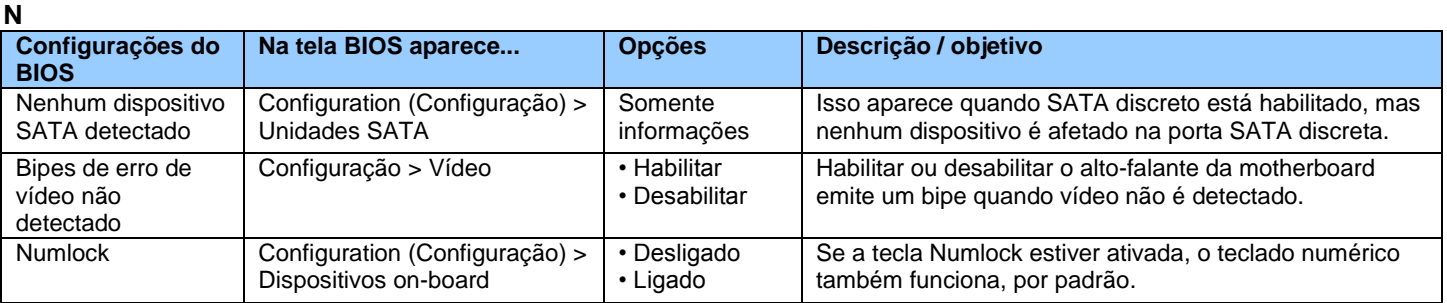

**O**

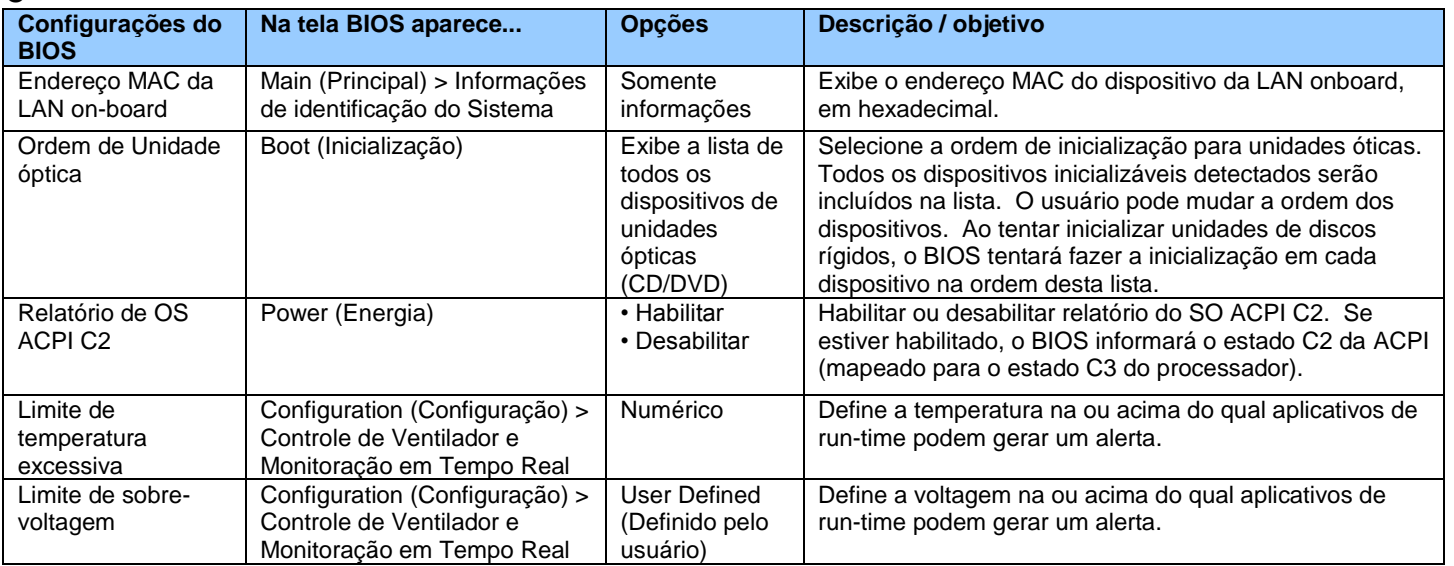

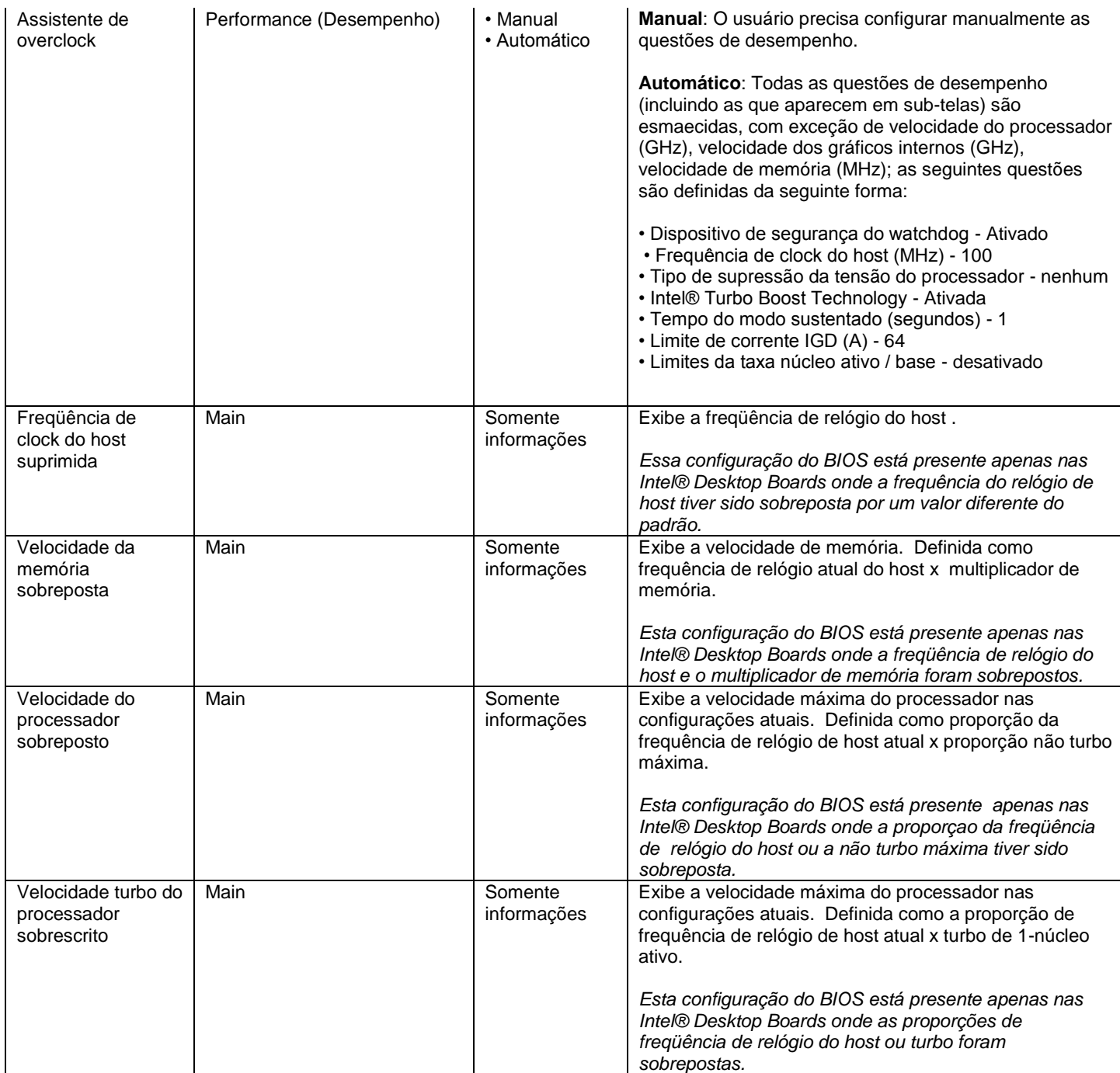

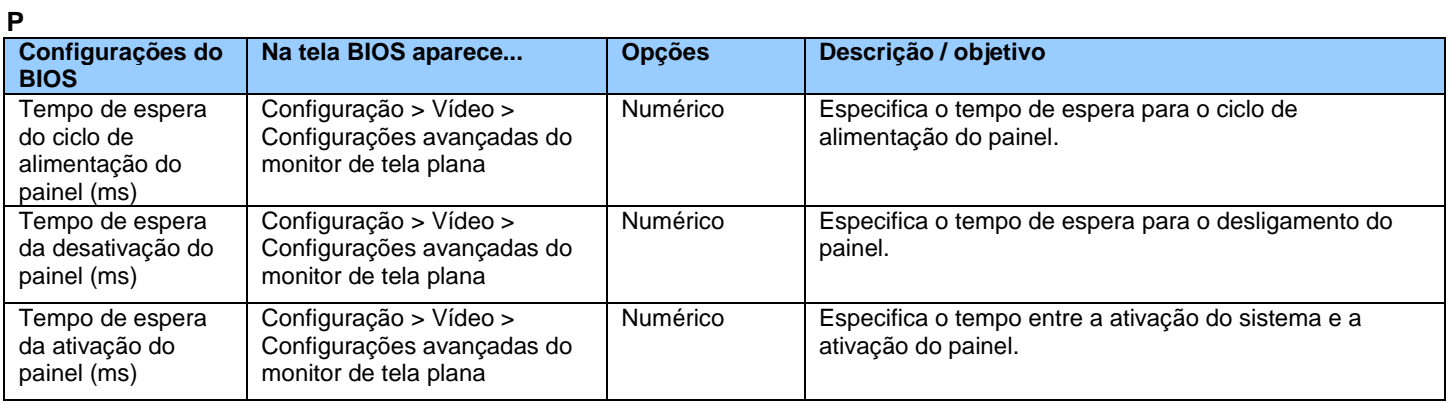

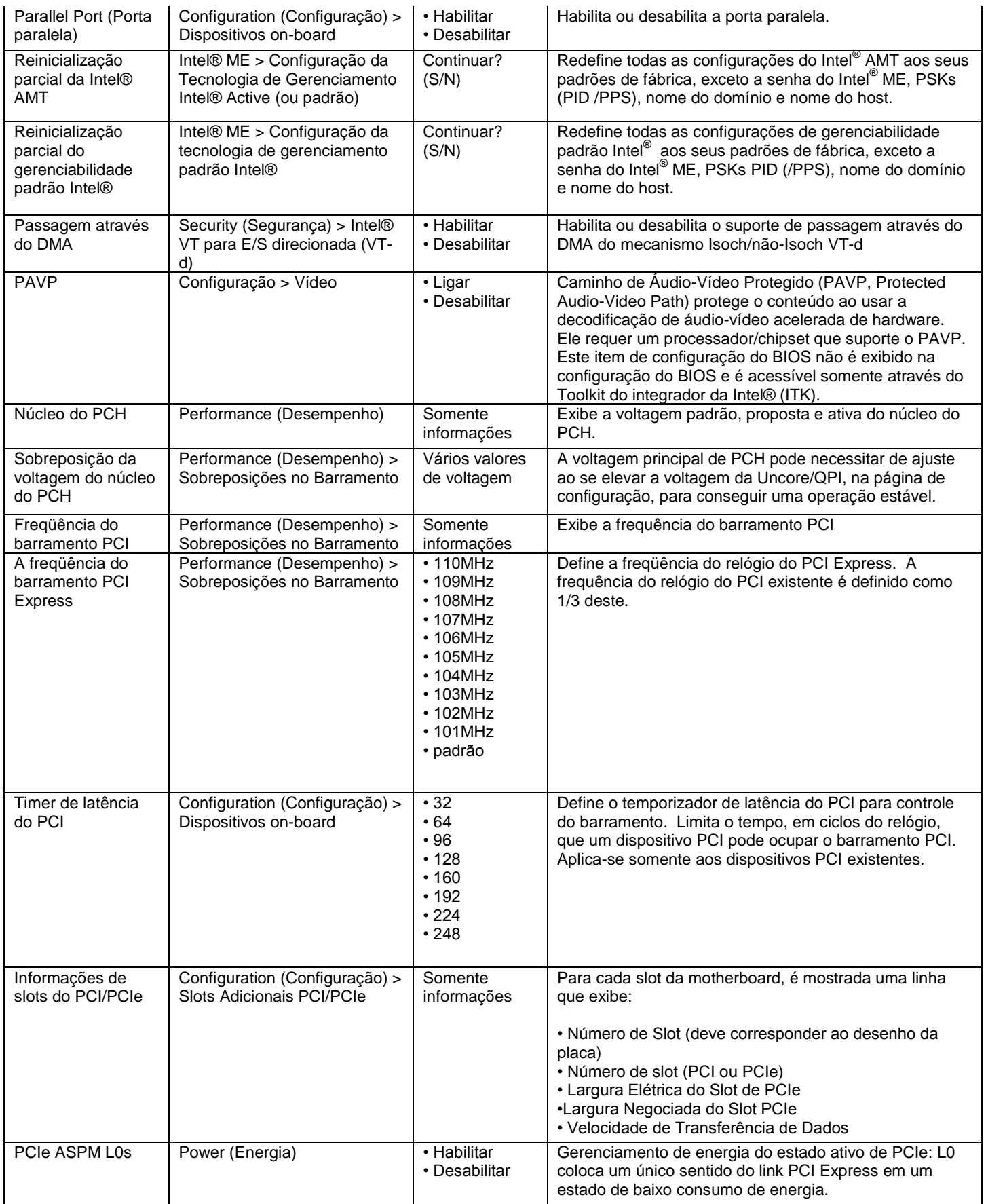

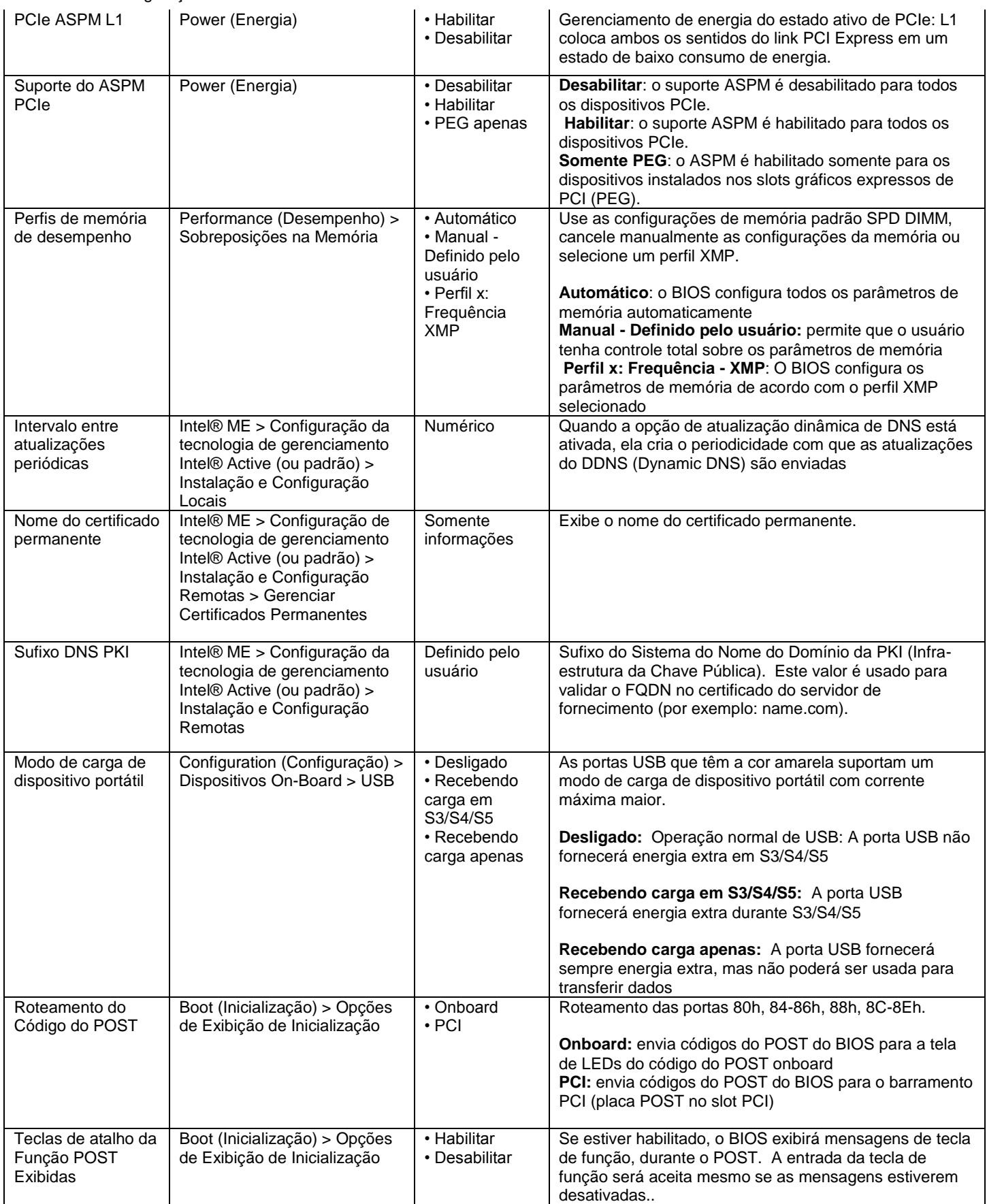

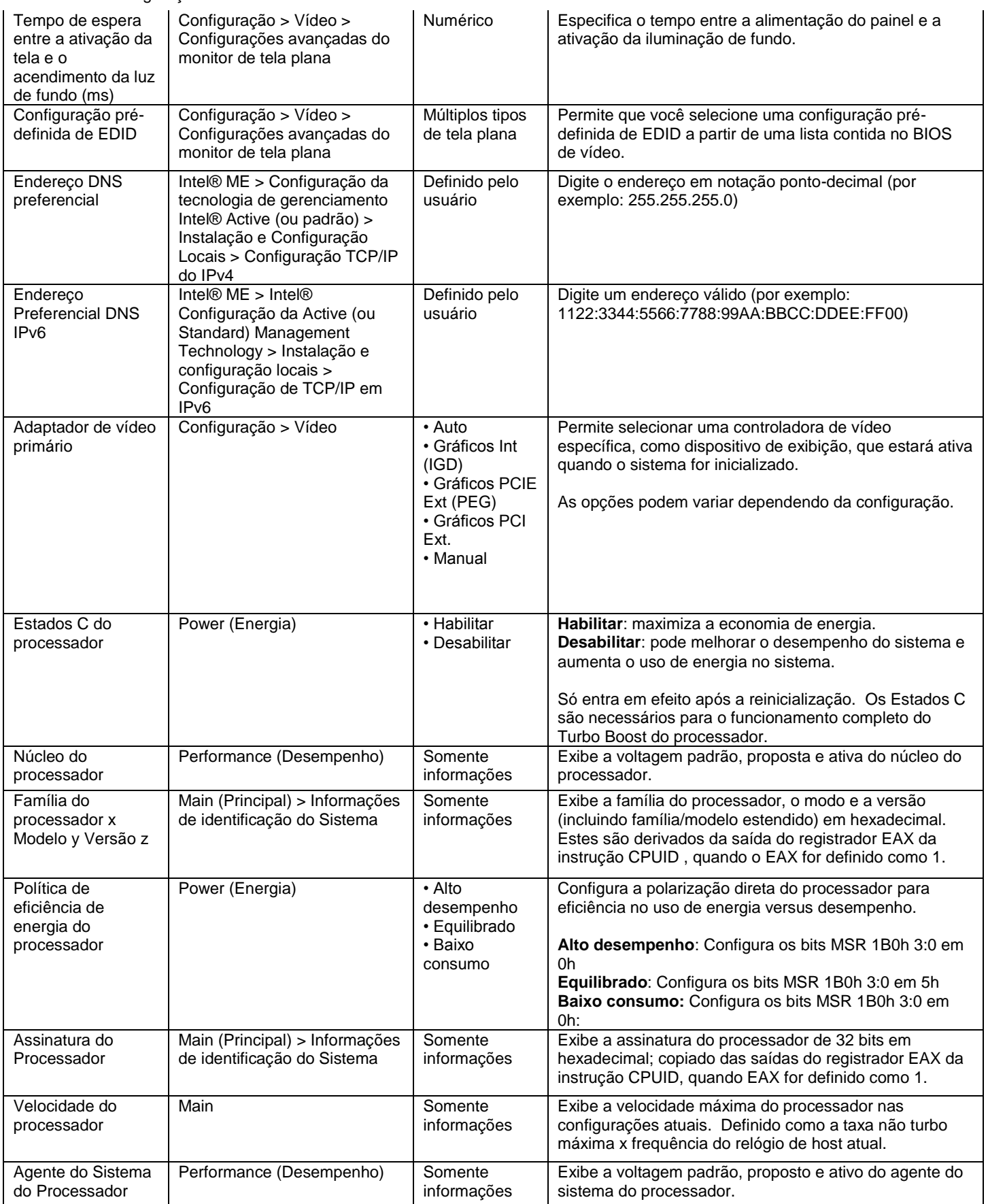

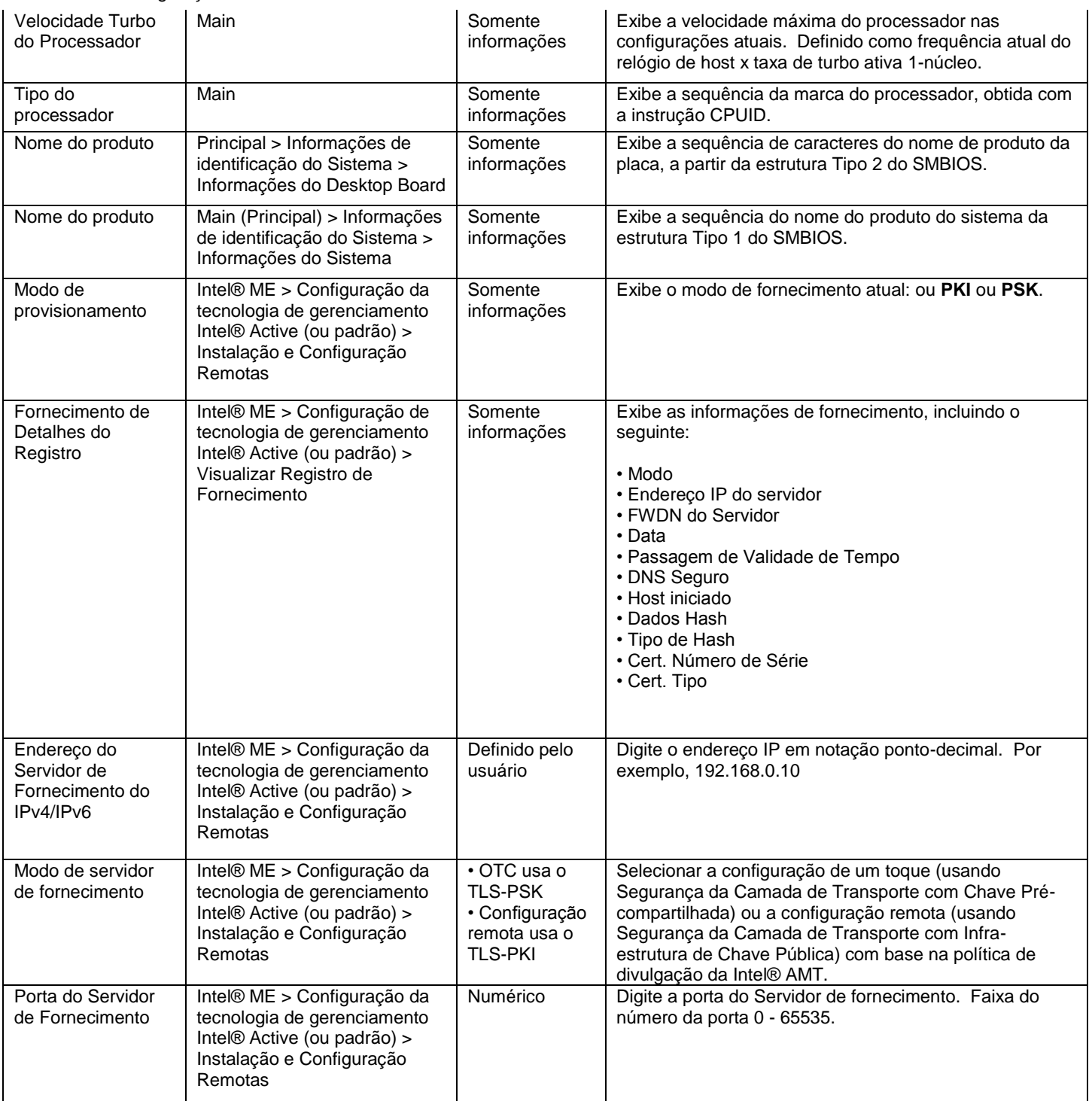

**Q**

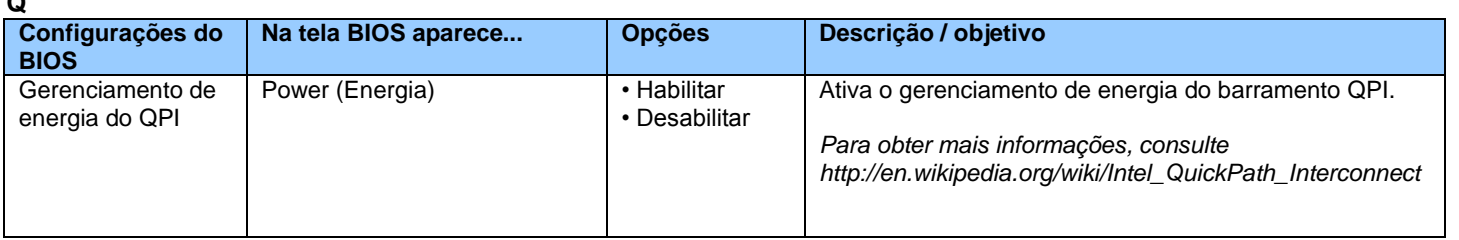

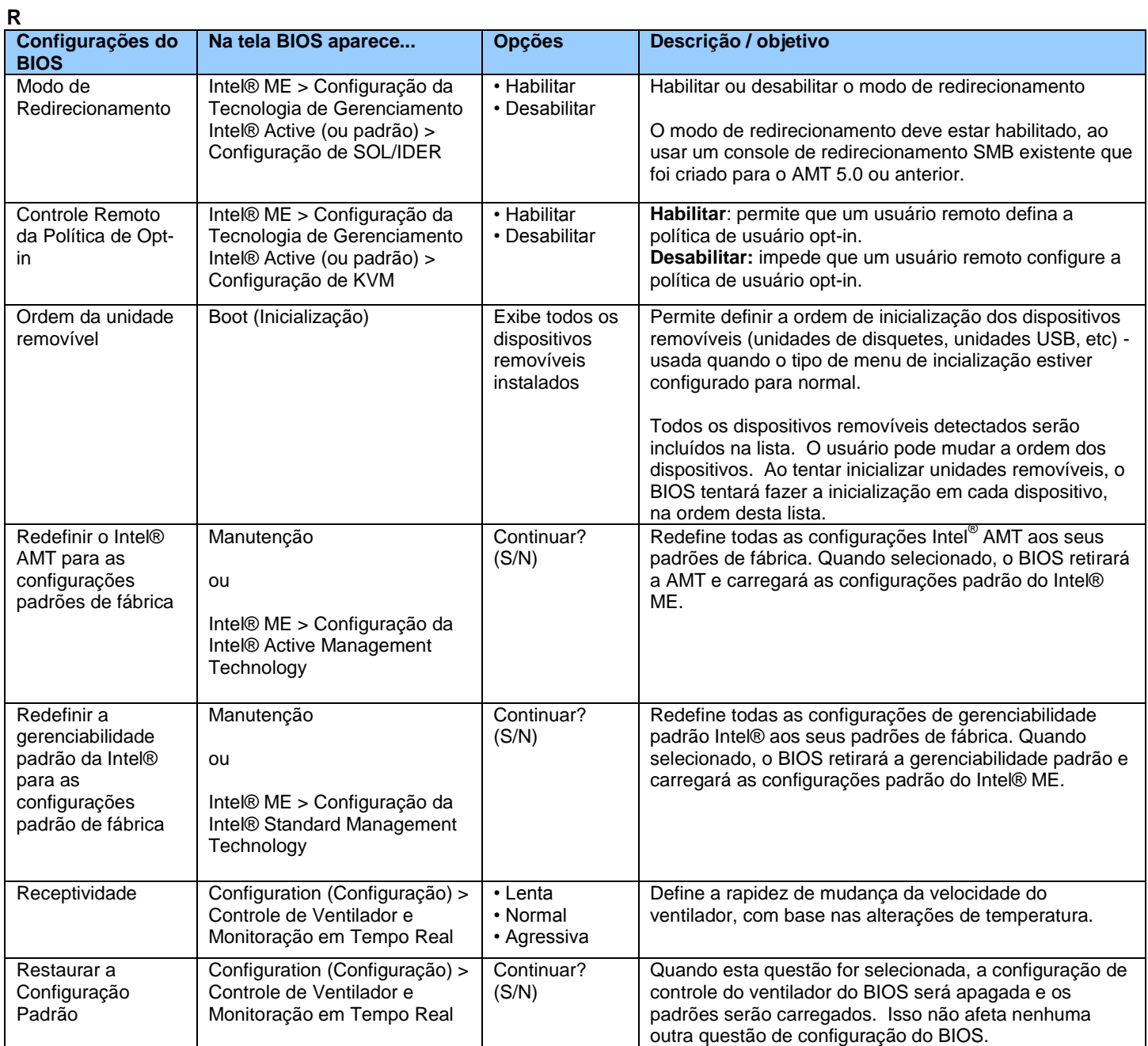

**S**

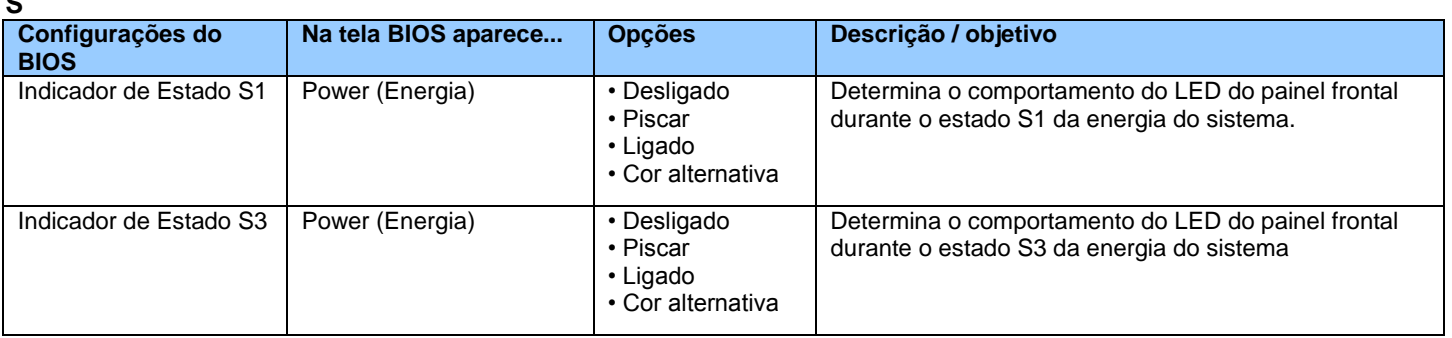

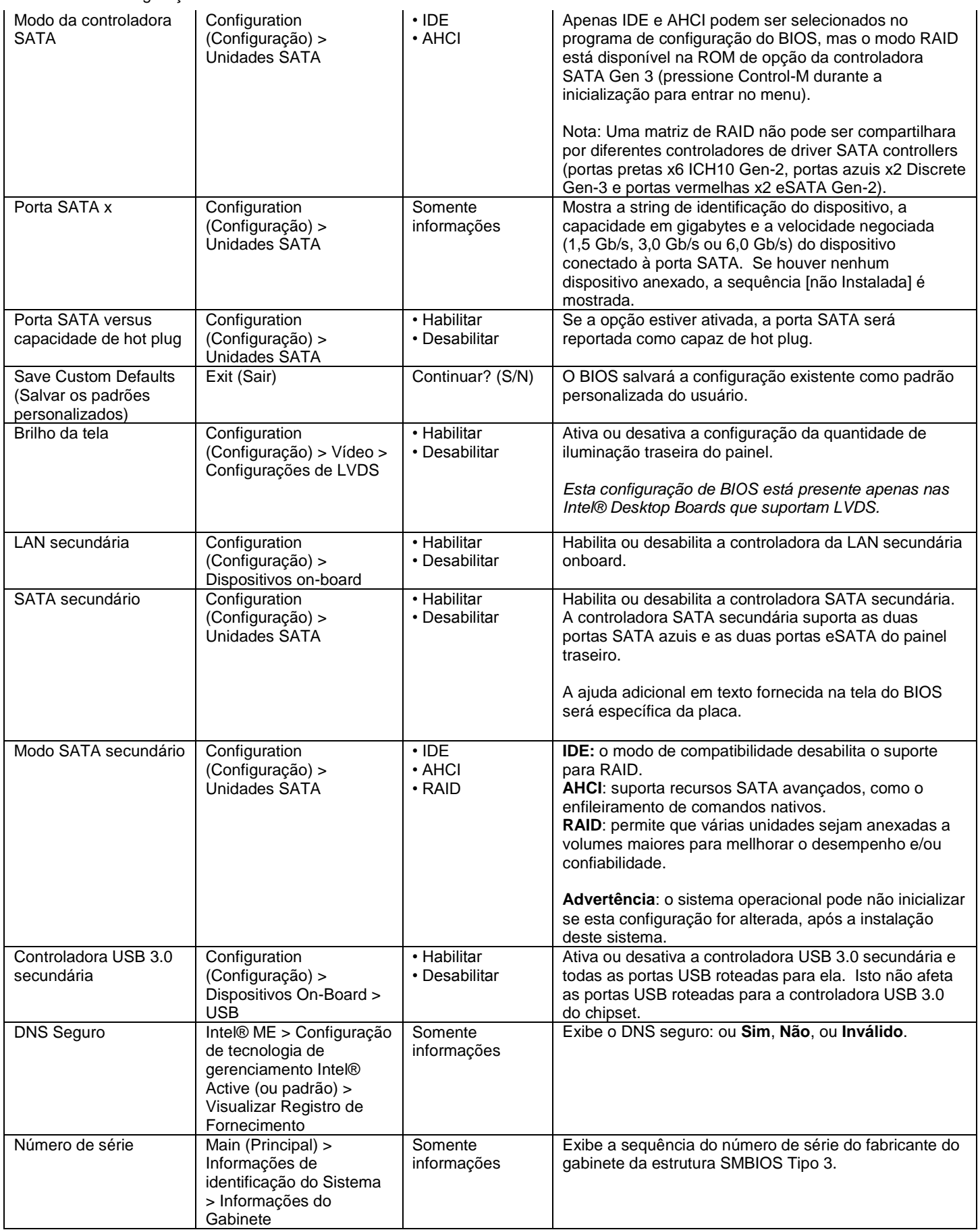

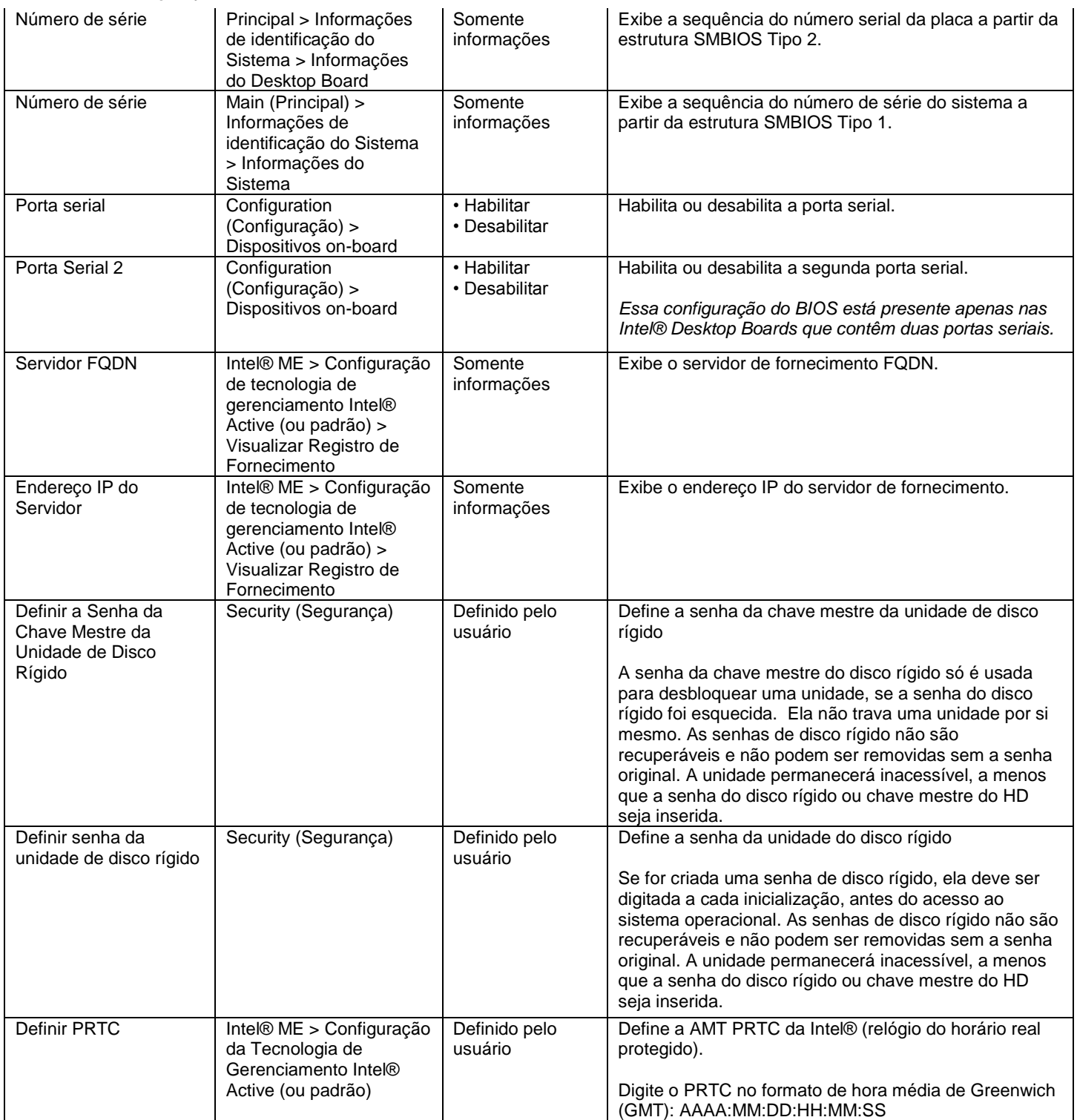

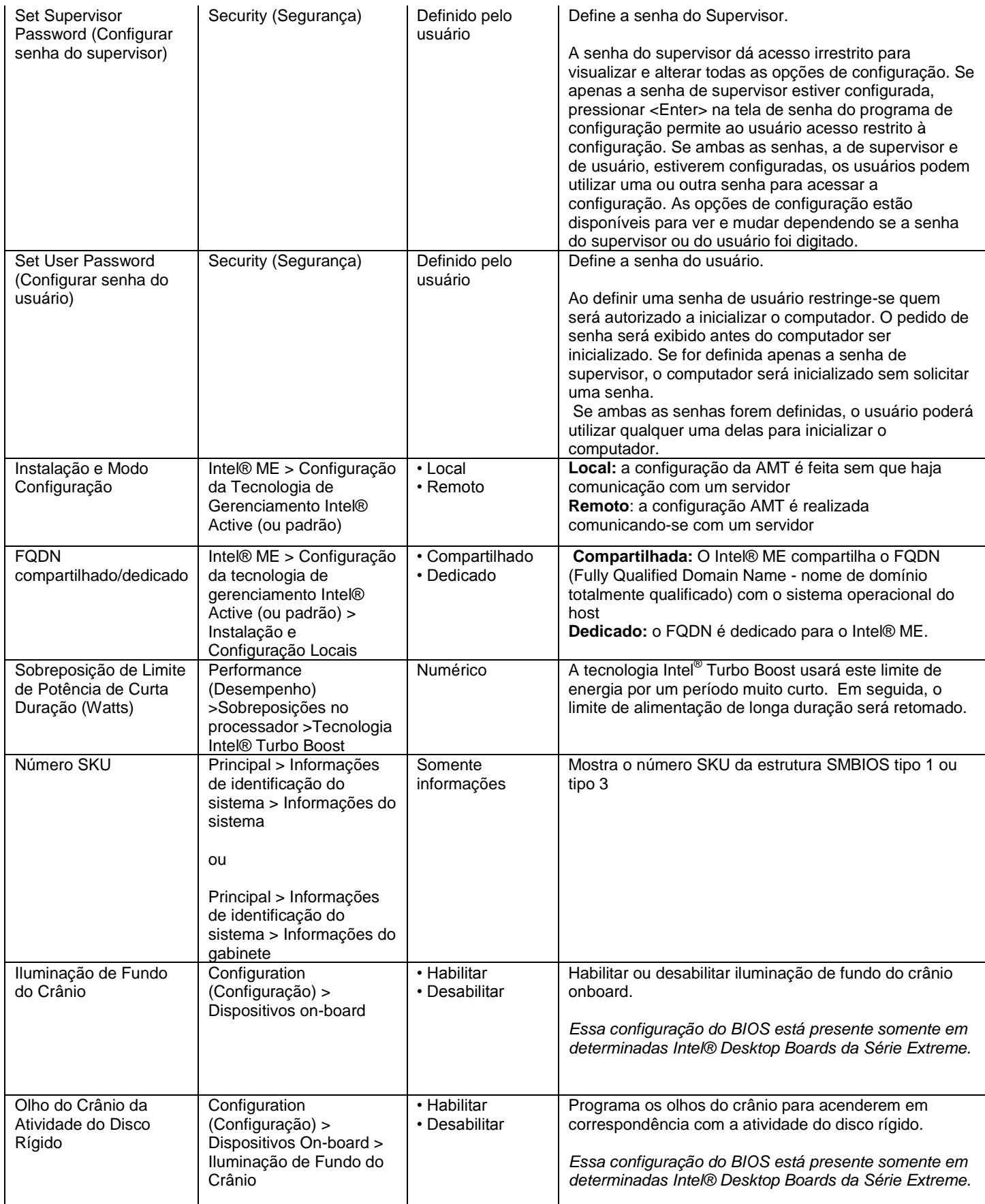

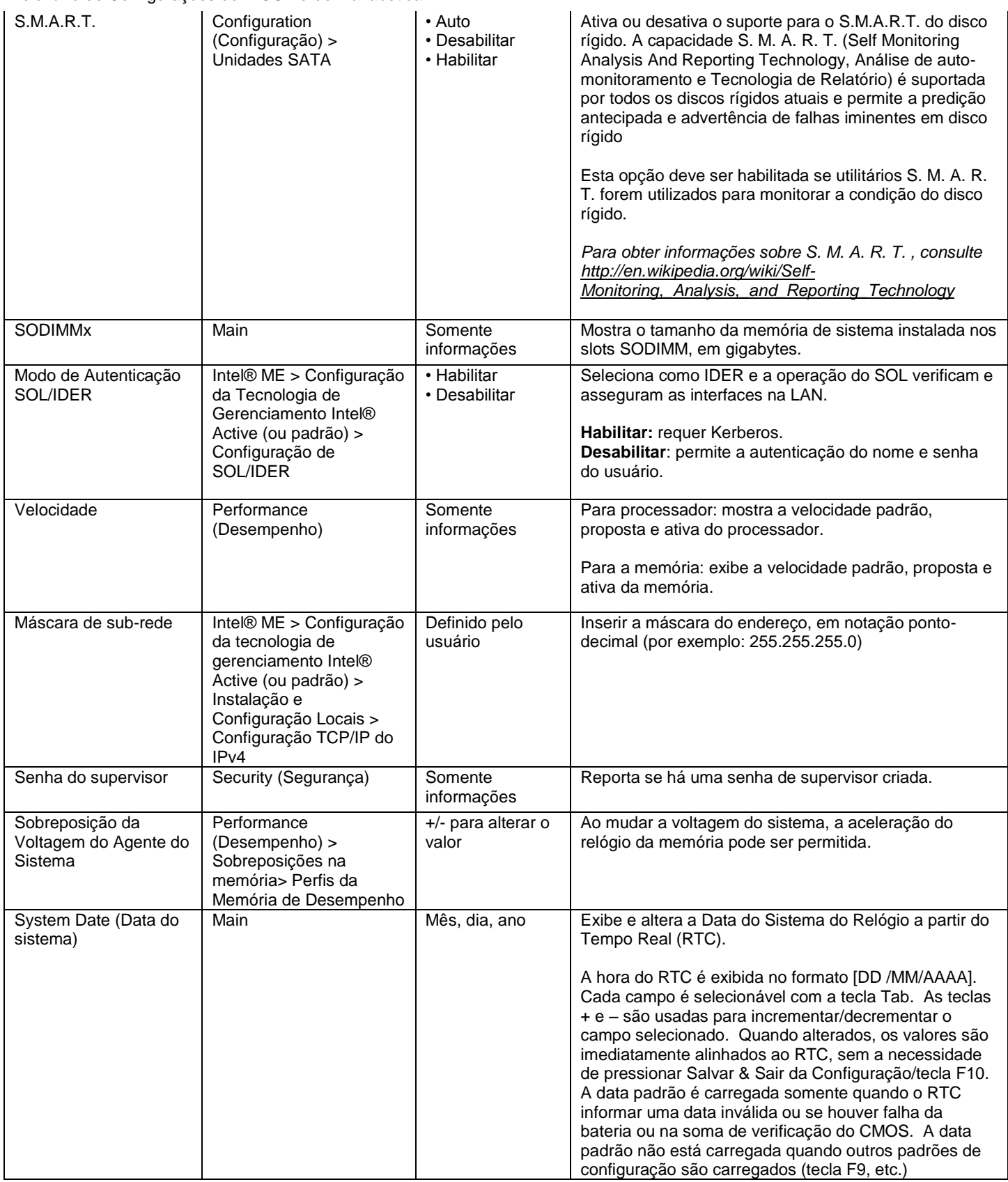

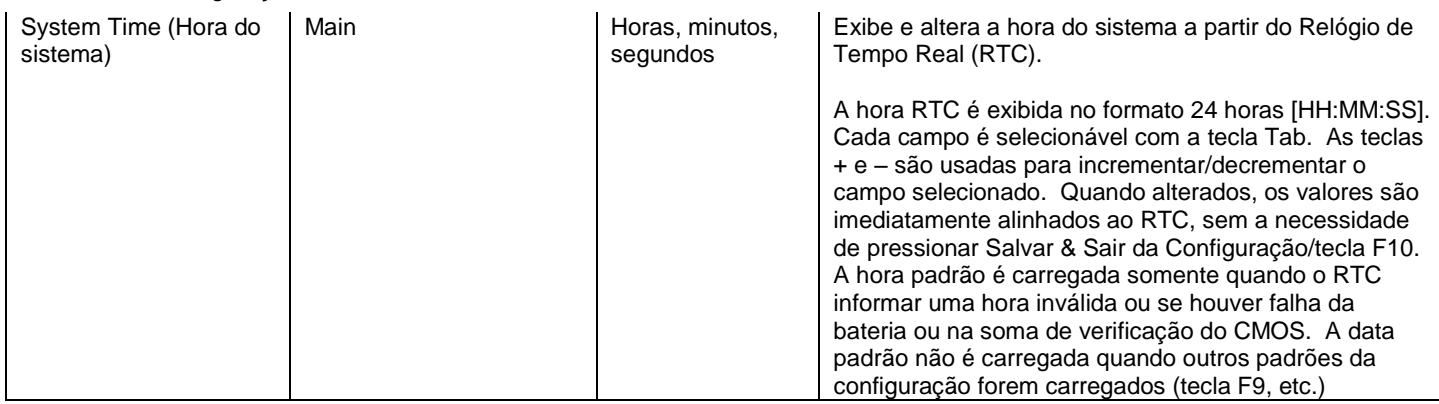

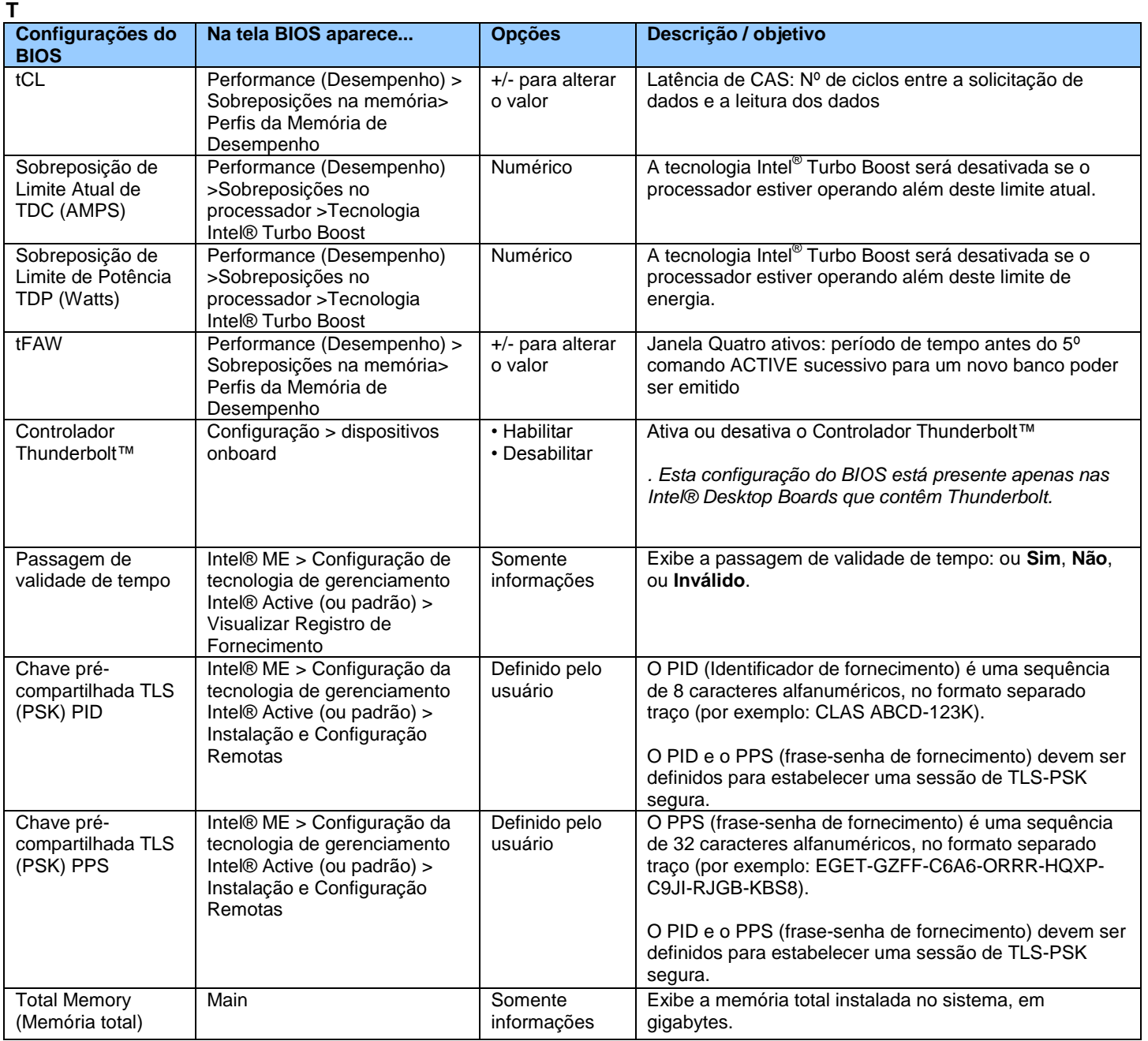

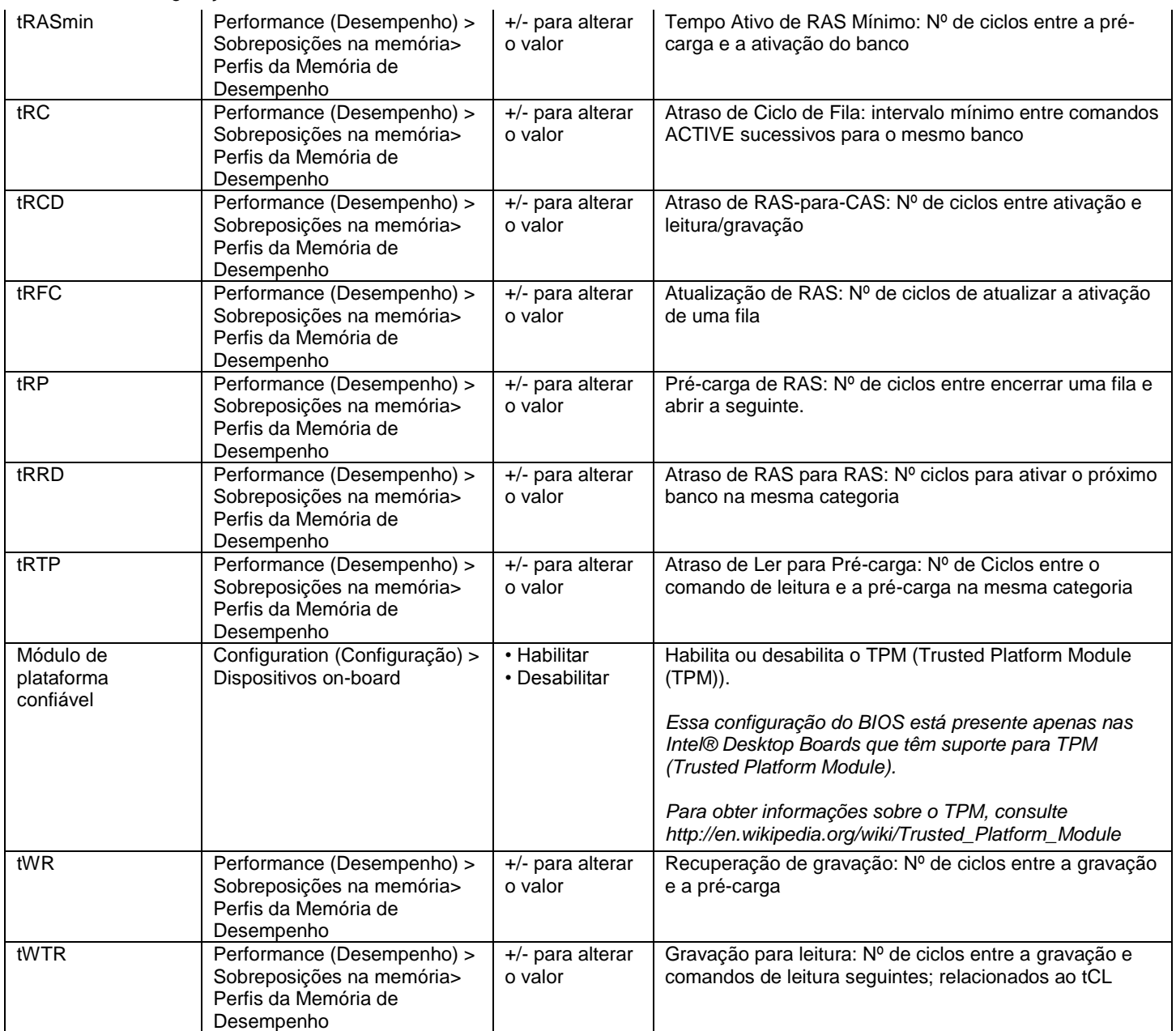

**U**

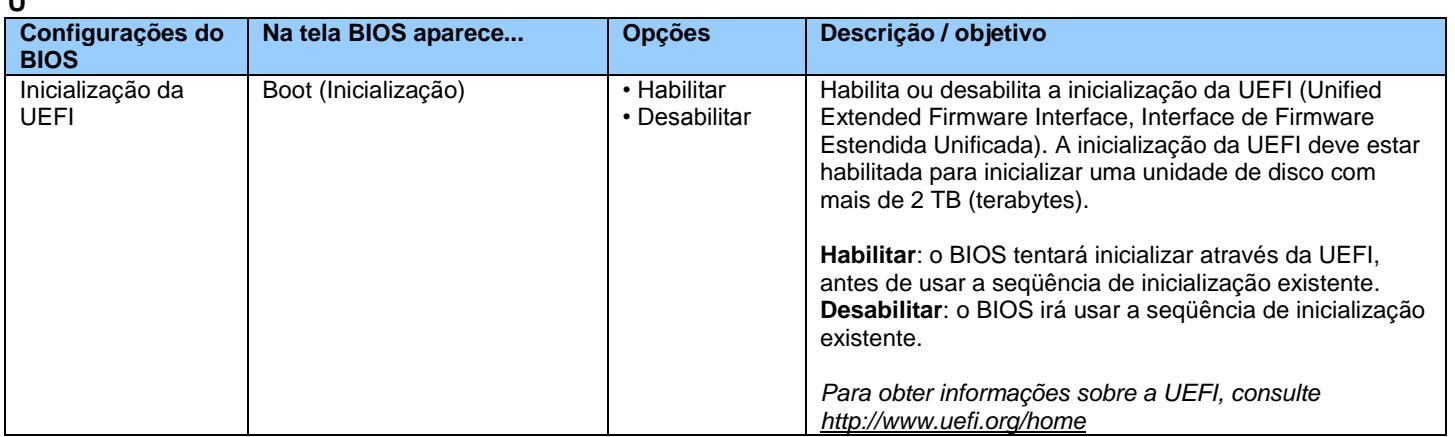

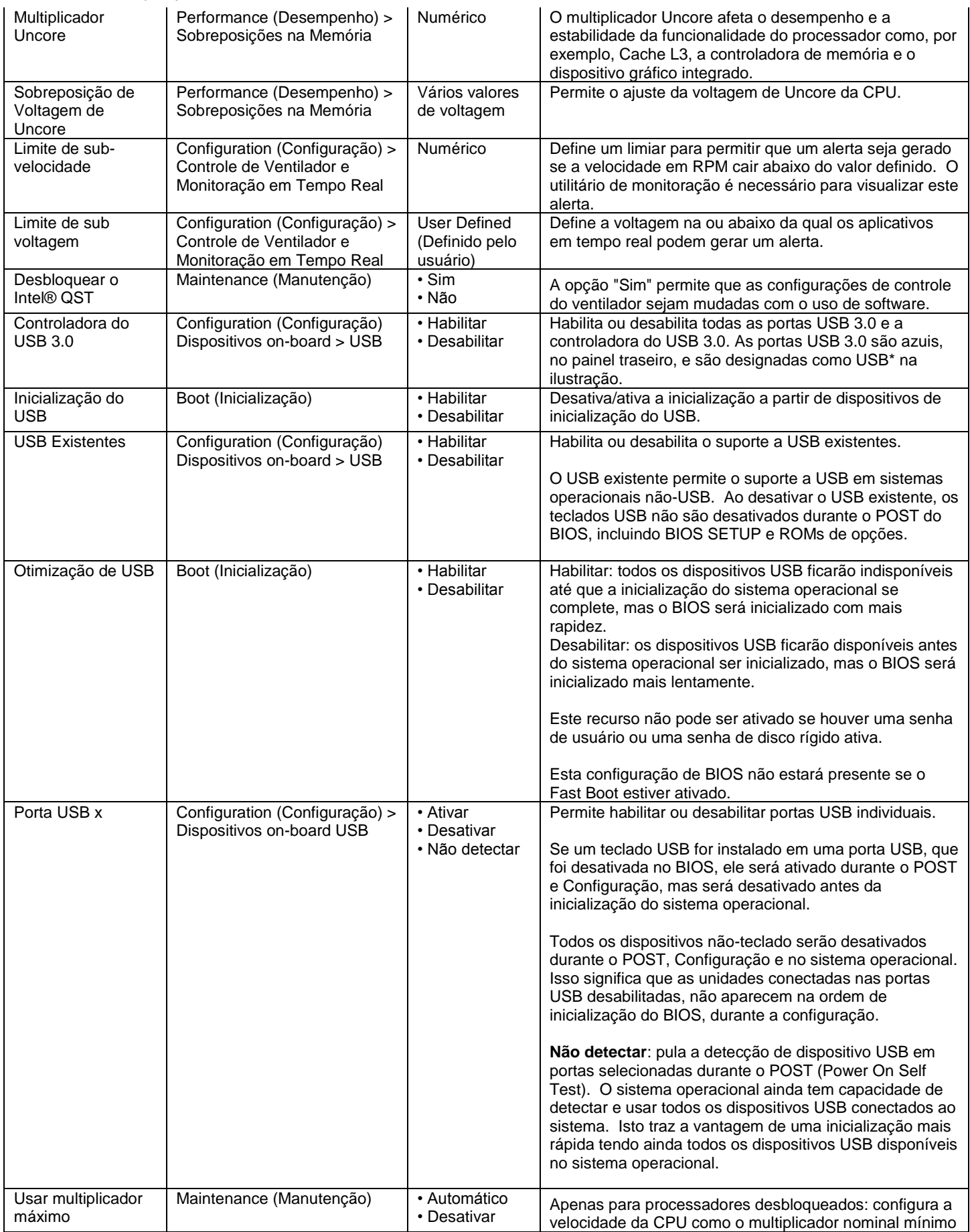

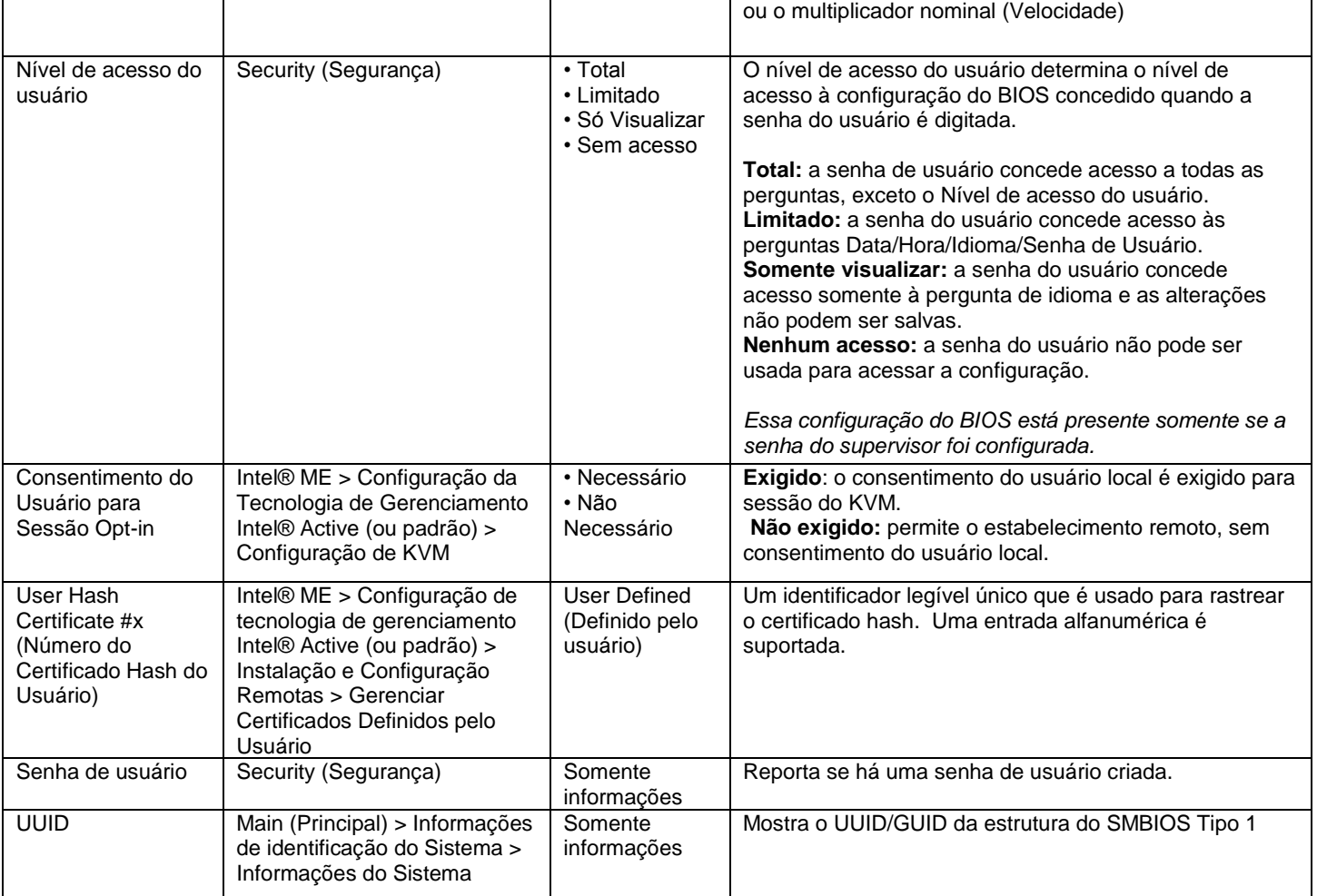

#### **V**

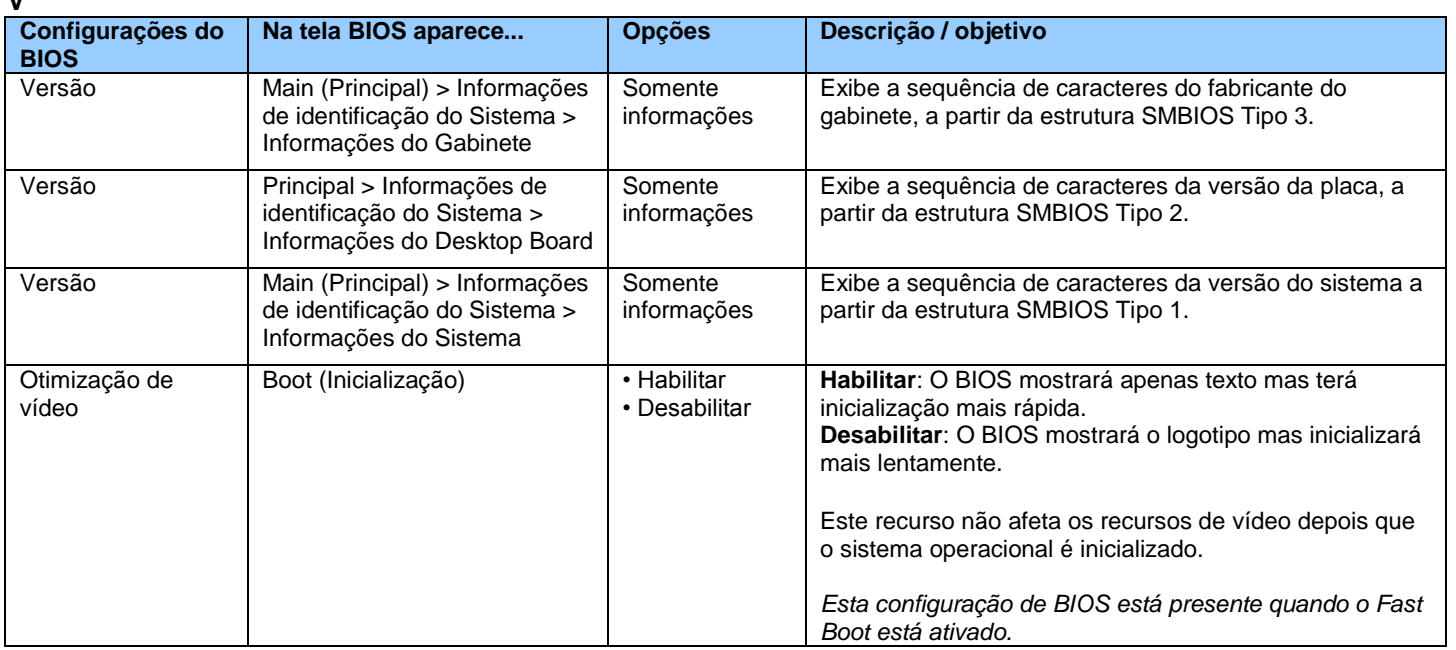

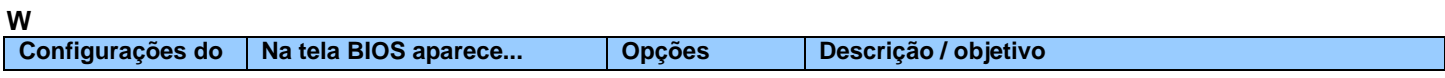

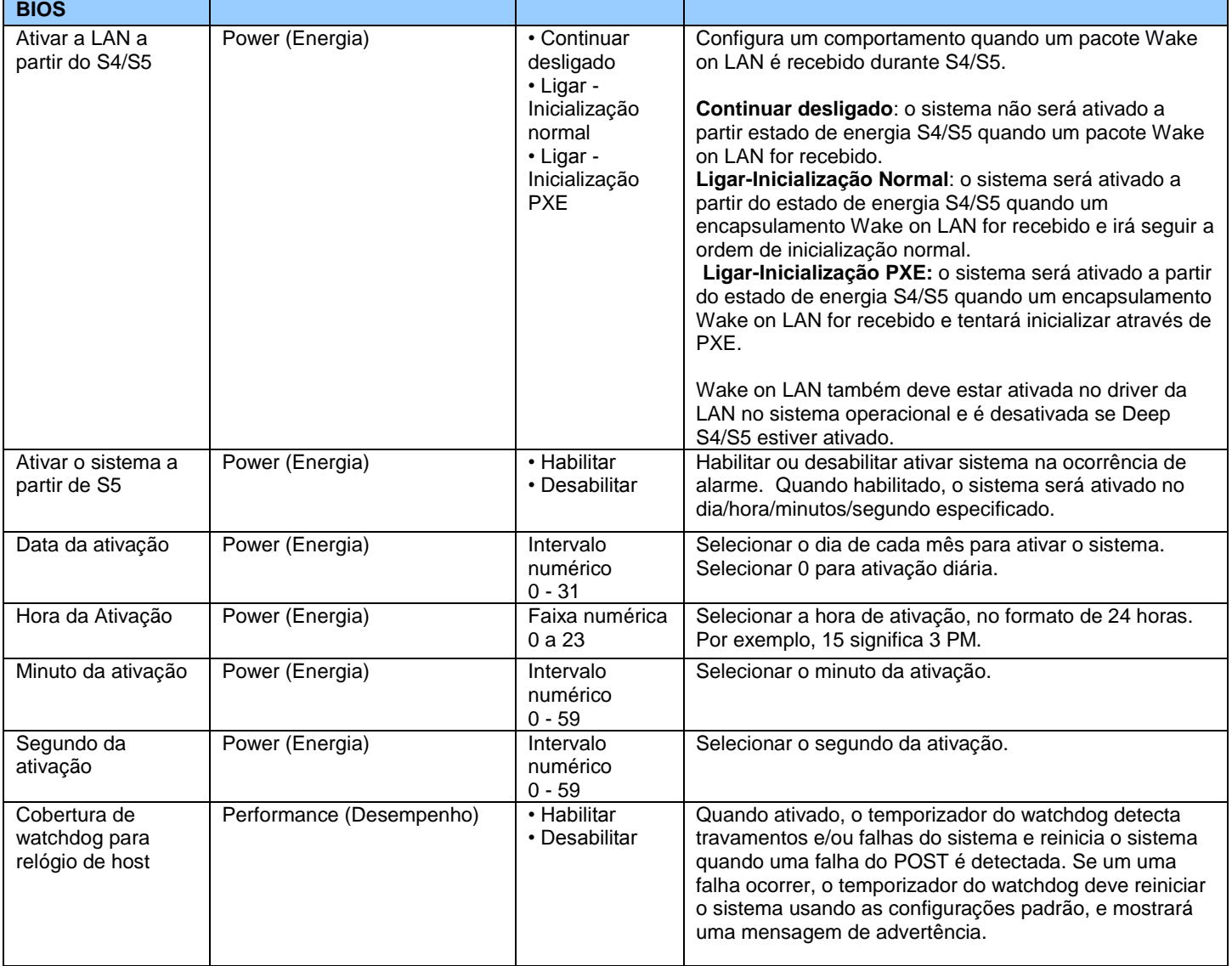

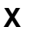

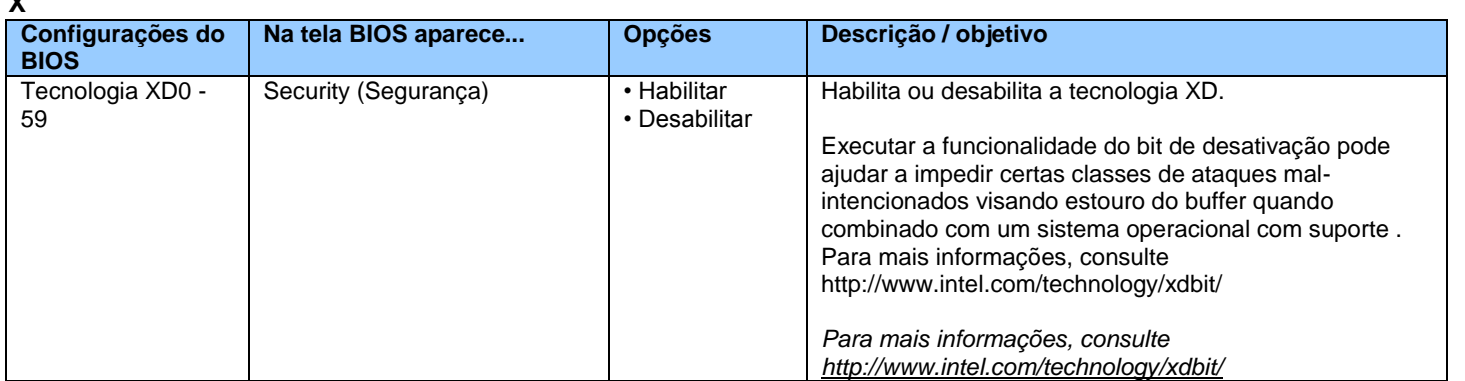